# Oracle® Retail EFTLink Framework Installation and Configuration Guide

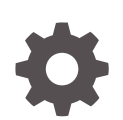

Release 21.0 F61679-02 August 2022

**ORACLE** 

Oracle Retail EFTLink Framework Installation and Configuration Guide, Release 21.0

F61679-02

Copyright © 2022, Oracle and/or its affiliates.

Primary Author: Tracy Gunston

Contributors: Matthew Preston, Ian Williams

This software and related documentation are provided under a license agreement containing restrictions on use and disclosure and are protected by intellectual property laws. Except as expressly permitted in your license agreement or allowed by law, you may not use, copy, reproduce, translate, broadcast, modify, license, transmit, distribute, exhibit, perform, publish, or display any part, in any form, or by any means. Reverse engineering, disassembly, or decompilation of this software, unless required by law for interoperability, is prohibited.

The information contained herein is subject to change without notice and is not warranted to be error-free. If you find any errors, please report them to us in writing.

If this is software or related documentation that is delivered to the U.S. Government or anyone licensing it on behalf of the U.S. Government, then the following notice is applicable:

U.S. GOVERNMENT END USERS: Oracle programs (including any operating system, integrated software, any programs embedded, installed or activated on delivered hardware, and modifications of such programs) and Oracle computer documentation or other Oracle data delivered to or accessed by U.S. Government end users are "commercial computer software" or "commercial computer software documentation" pursuant to the applicable Federal Acquisition Regulation and agency-specific supplemental regulations. As such, the use, reproduction, duplication, release, display, disclosure, modification, preparation of derivative works, and/or adaptation of i) Oracle programs (including any operating system, integrated software, any programs embedded, installed or activated on delivered hardware, and modifications of such programs), ii) Oracle computer documentation and/or iii) other Oracle data, is subject to the rights and limitations specified in the license contained in the applicable contract. The terms governing the U.S. Government's use of Oracle cloud services are defined by the applicable contract for such services. No other rights are granted to the U.S. Government.

This software or hardware is developed for general use in a variety of information management applications. It is not developed or intended for use in any inherently dangerous applications, including applications that may create a risk of personal injury. If you use this software or hardware in dangerous applications, then you shall be responsible to take all appropriate fail-safe, backup, redundancy, and other measures to ensure its safe use. Oracle Corporation and its affiliates disclaim any liability for any damages caused by use of this software or hardware in dangerous applications.

Oracle, Java, and MySQL are registered trademarks of Oracle and/or its affiliates. Other names may be trademarks of their respective owners.

Intel and Intel Inside are trademarks or registered trademarks of Intel Corporation. All SPARC trademarks are used under license and are trademarks or registered trademarks of SPARC International, Inc. AMD, Epyc, and the AMD logo are trademarks or registered trademarks of Advanced Micro Devices. UNIX is a registered trademark of The Open Group.

This software or hardware and documentation may provide access to or information about content, products, and services from third parties. Oracle Corporation and its affiliates are not responsible for and expressly disclaim all warranties of any kind with respect to third-party content, products, and services unless otherwise set forth in an applicable agreement between you and Oracle. Oracle Corporation and its affiliates will not be responsible for any loss, costs, or damages incurred due to your access to or use of third-party content, products, or services, except as set forth in an applicable agreement between you and Oracle.

# **Contents**

### [Send Us Your Comments](#page-4-0)

### [Preface](#page-5-0)

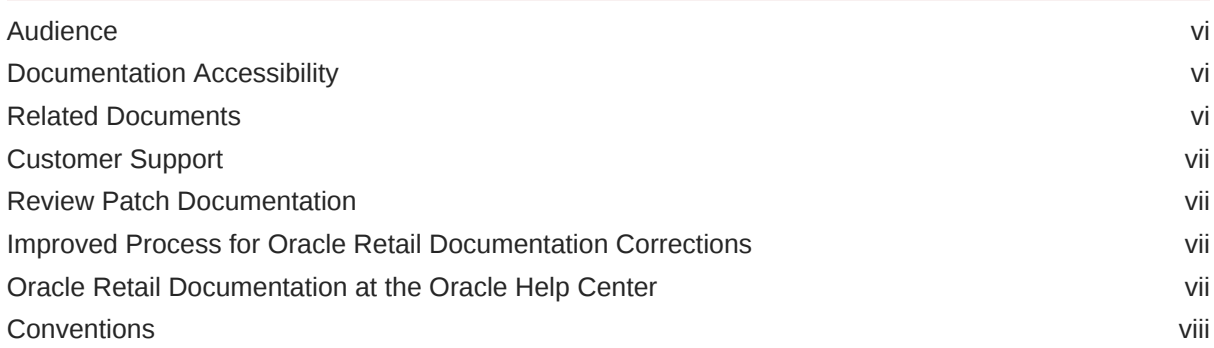

### 1 [Overview](#page-8-0)

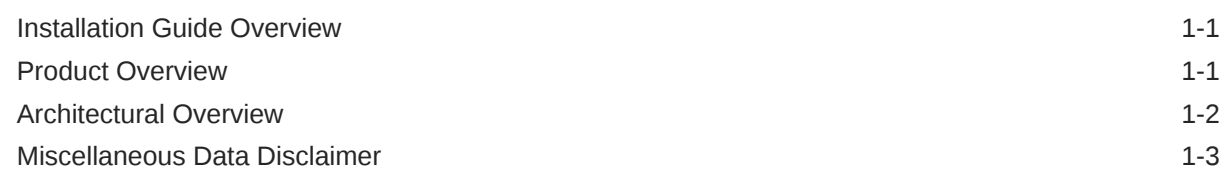

### 2 [Installation](#page-11-0)

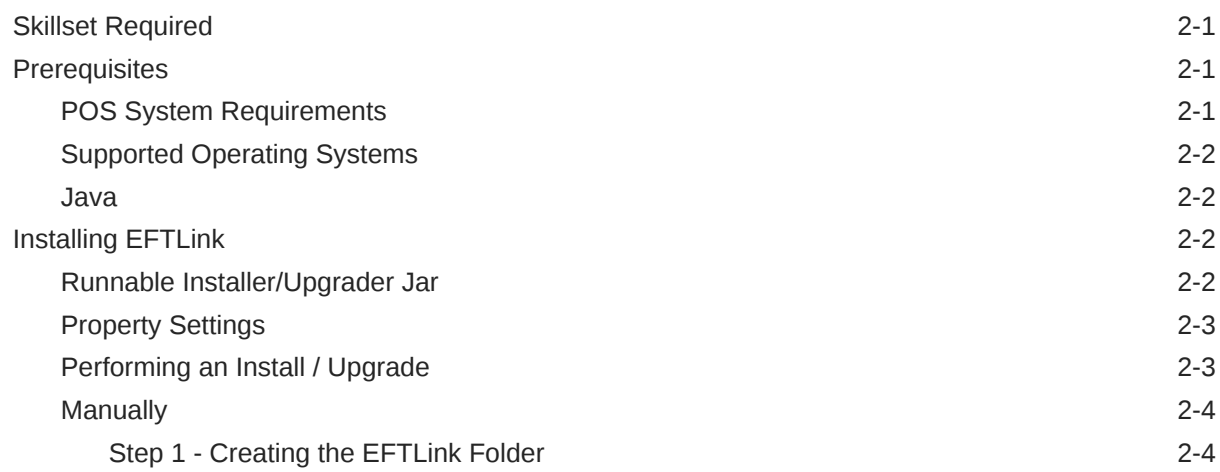

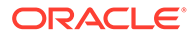

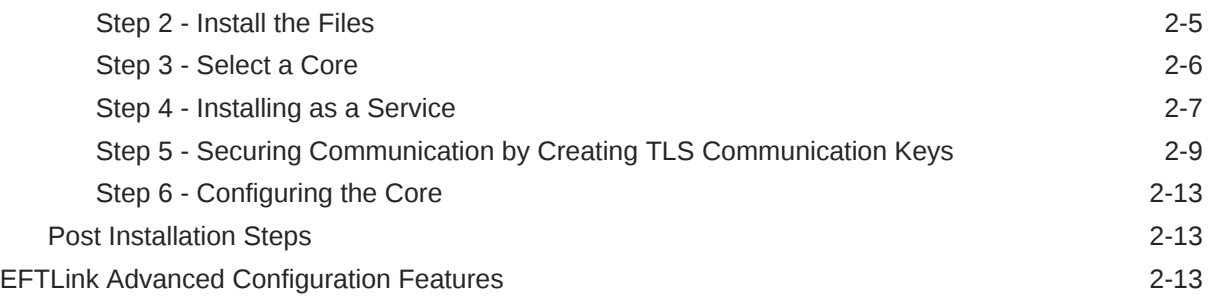

## 3 [EFTLink Configurable Properties](#page-24-0)

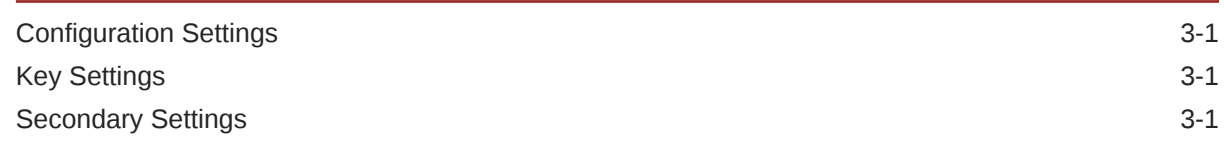

### 4 [EFTLink General Information](#page-34-0)

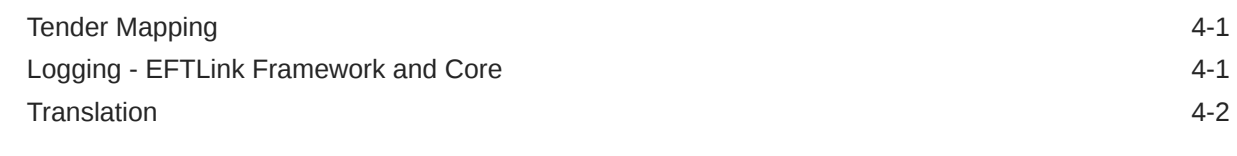

### A [Appendix: Installation Order](#page-41-0)

[Enterprise Installation Order A-1](#page-41-0)

### [Glossary](#page-43-0)

# <span id="page-4-0"></span>Send Us Your Comments

Oracle Retail EFTLink Framework Installation and Configuration Guide, Release 21.0

Oracle welcomes customers' comments and suggestions on the quality and usefulness of this document.

Your feedback is important, and helps us to best meet your needs as a user of our products. For example:

- Are the implementation steps correct and complete?
- Did you understand the context of the procedures?
- Did you find any errors in the information?
- Does the structure of the information help you with your tasks?
- Do you need different information or graphics? If so, where, and in what format?
- Are the examples correct? Do you need more examples?

If you find any errors or have any other suggestions for improvement, then please tell us your name, the name of the company who has licensed our products, the title and part number of the documentation and the chapter, section, and page number (if available).

#### **Note:**

Before sending us your comments, you might like to check that you have the latest version of the document and if any concerns are already addressed. To do this, access the Online Documentation available on the Oracle Help Center (OHC) website [\(docs.oracle.com\)](https://docs.oracle.com/en/). It contains the most current Documentation Library plus all documents revised or released recently.

Send your comments to us using the electronic mail address: retail-doc us@oracle.com

Please give your name, address, electronic mail address, and telephone number (optional).

If you need assistance with Oracle software, then please contact your support representative or Oracle Support Services.

If you require training or instruction in using Oracle software, then please contact your Oracle local office and inquire about our Oracle University offerings. A list of Oracle offices is available on our website at <http://www.oracle.com>.

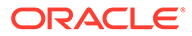

# <span id="page-5-0"></span>Preface

The *Oracle Retail EFTLink Framework Installation and Configuration Guide* describes the requirements and procedures to install this Oracle Retail EFTLink release.

# Audience

This Installation Guide is for the following audiences:

- System administrators and operations personnel
- Database administrators
- System analysts and programmers
- Integrators and implementation staff personnel

# Documentation Accessibility

For information about Oracle's commitment to accessibility, visit the Oracle Accessibility Program website at [http://www.oracle.com/pls/topic/lookup?](http://www.oracle.com/pls/topic/lookup?ctx=acc&id=docacc) [ctx=acc&id=docacc](http://www.oracle.com/pls/topic/lookup?ctx=acc&id=docacc).

#### **Access to Oracle Support**

Oracle customers that have purchased support have access to electronic support through My Oracle Support. For information, visit [http://www.oracle.com/pls/topic/](http://www.oracle.com/pls/topic/lookup?ctx=acc&id=info) [lookup?ctx=acc&id=info](http://www.oracle.com/pls/topic/lookup?ctx=acc&id=info) or visit [http://www.oracle.com/pls/topic/lookup?](http://www.oracle.com/pls/topic/lookup?ctx=acc&id=trs) [ctx=acc&id=trs](http://www.oracle.com/pls/topic/lookup?ctx=acc&id=trs) if you are hearing impaired.

### Related Documents

For more information, see the following documents in the Oracle Retail EFTLink Release 21.0 documentation set:

- *Oracle Retail EFTLink Release Notes*
- *Oracle Retail EFTLink Core Configuration Guide*
- *Oracle Retail EFTLink Framework Advanced Features Guide*
- *Oracle Retail EFTLink Security Guide*
- *Oracle Retail EFTLink Rest API Guide*
- *Oracle Retail EFTLink Xstore Compatibility Guide*
- *Oracle Retail EFTLink Validated Partners Guide*
- *Oracle Retail EFTLink Validated OPI Partners Guide*

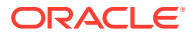

# <span id="page-6-0"></span>Customer Support

To contact Oracle Customer Support, access My Oracle Support at the following URL:

<https://support.oracle.com>

When contacting Customer Support, please provide the following:

- Product version and program/module name
- Functional and technical description of the problem (include business impact)
- Detailed step-by-step instructions to re-create
- Exact error message received
- Screen shots of each step you take

## Review Patch Documentation

When you install the application for the first time, you install either a base release (for example, 21.0) or a later patch release (for example, 21.0.x). If you are installing the base release, additional patch, and bundled hot fix releases, read the documentation for all releases that have occurred since the base release before you begin installation. Documentation for patch and bundled hot fix releases can contain critical information related to the base release, as well as information about code changes since the base release.

# Improved Process for Oracle Retail Documentation Corrections

To more quickly address critical corrections to Oracle Retail documentation content, Oracle Retail documentation may be republished whenever a critical correction is needed. For critical corrections, the republication of an Oracle Retail document may at times not be attached to a numbered software release; instead, the Oracle Retail document will simply be replaced at the Oracle Help Center (OHC) website [\(docs.oracle.com](https://docs.oracle.com/en/)), or, in the case of Data Models, to the applicable My Oracle Support Documentation container where they reside.

This process will prevent delays in making critical corrections available to customers. For the customer, it means that before you begin installation, you must verify that you have the most recent version of the Oracle Retail documentation set. Oracle Retail documentation is available at the Oracle Help Center at the following URL:

<https://docs.oracle.com/en/industries/retail/index.html>

An updated version of the applicable Oracle Retail document is indicated by Oracle part number, as well as print date (month and year). An updated version uses the same part number, with a higher-numbered suffix. For example, part number F123456-02 is an updated version of a document with part number F123456-01.

If a more recent version of a document is available, that version supersedes all previous versions.

## Oracle Retail Documentation at the Oracle Help Center

Oracle Retail product documentation is available on the following website:

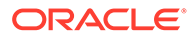

#### <https://docs.oracle.com/en/industries/retail/index.html>

(Data Model documents are not available through Oracle Help Center. You can obtain them through My Oracle Support.)

# <span id="page-7-0"></span>**Conventions**

The following text conventions are used in this document:

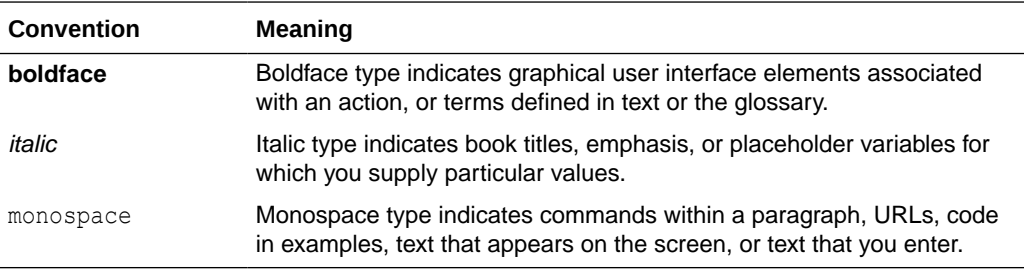

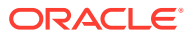

# <span id="page-8-0"></span>1 Overview

This chapter provides an Installation Guide Overview a Product Overview, and an [Architectural Overview](#page-9-0).

# Installation Guide Overview

Installation of EFTLink consists of the following steps:

- **1.** Extract the EFTLink files from a zip eftlink v21.0 zip to a folder on your system.
- **2.** Select one specific core to connect to the EFT system or terminal to be used. Separate batch and script files are provided to do this for each core from a command line for both Windows and Linux.
- **3.** Install EFTLink as a service a batch file is provided for Windows. For Linux either the EFTLink application can be called at start up or set up as a daemon.
- **4.** Configure the specific core.

The *Oracle Retail EFTLink Framework Installation Guide* covers the installation and configuration of the framework for EFTLink. A companion volume, the *Oracle Retail EFTLink Core Configuration Guide*, details the specific settings required to configure each Core to communicate with a specific payment system.

## Product Overview

There are multiple manufacturers of Point of Sale (POS) terminals on the market. There are also large numbers of manufacturers of card readers and PIN Entry Devices (PEDs). These card readers can accept a wide variety of cards including debit cards, credit cards, loyalty cards and fuel cards for motor vehicles. These cards are provided by a wide range of issuing organizations each with their own Electronic Payment Systems (EPS). Interconnecting the POS systems, card readers and EPSs is a complex task.

EFTLink is an efficient, platform independent way of providing the connection. It is written in Java, distributed as a Java library and readily added to the software of individual POS terminals.

EFTLink is a router and protocol converter that presents a standard interface to a payment client (typically for a POS) and links to any card readers or authorization systems in use at the retailer. The interface with the authorization system is therefore separate from the POS, removing any impact of country-specific or server-specific requirements from the POS itself.

EFTLink comes in two parts:

- The EFTLink Framework
- **EFTLink Cores**

The EFTLink Framework provides a system-independent execution environment (a framework) for a targeted EFT solution. The EFTLink Core for a specific terminal or payment system is implemented as a plug-in module that runs within that framework.

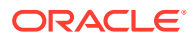

<span id="page-9-0"></span>Oracle can provide cores for many of the most used card readers or PEDs. Cores can also readily be written for any other card readers or PEDs that require them. Once a core is available for a specific device it will normally work on a range of POSs without further modification.

The POS/EFTLink interface conforms to the Open Payment Initiative (OPI). This is an open standard, widely used in the retail industry. Over time, the original OPI specification has been adopted, extended and maintained by the International Forecourt Standards Forum (IFSF). This enhanced IFSF POS-EPS version is now taken as the definitive specification.

EFTLink is not a full implementation of the IFSF POS-EPS specification. Instead, it uses those parts of the base specification that are pertinent to the sales of dry goods in the retail sector and to the sale of wet goods in petrol (gas) stations. EFTLink includes all the main messages from the IFSF POS-EPS specification and those messages contain all mandatory elements and attributes. EFTLink also includes optional elements and attributes that are commonly used by retailers.

EFTLink can also be extended beyond the IFSF POS-EPS specification. This allows additional features to be included to deal with extended payment or loyalty requirements being driven by new initiatives in retail. This gives considerable flexibility in dealing with the evolving requirements of the future.

Examples of where EFTLink is used include:

- Payment, Refund, Reversal, Pre-authorization and Completion.
- Loyalty Award and Redemption, Balance inquiry, Discount voucher/coupon, IOUs.
- Stored Value Cards Load, Redeem, Balance inquiry, Activate and so on.
- Online Agents E-top-up and utilities payments.
- Tokenization, Gratuity, Cashback, DCC, Ad-hoc card read.
- Combined Payment and POS receipts.
- Maintenance functions.
- EPS/PED pooling.

## Architectural Overview

EFTLink is a router and protocol converter, presenting an IFSF/OPI interface to a payment client (typically a POS), and linking to whatever authorization system (or systems) the customer uses. The adoption of a standard IFSF/OPI interface makes EFTLink portable to other POS or payment environments. EFTLink is not in itself a complete solution. What it provides is a system-independent execution environment (a framework) for a targeted EFT solution. The core implementation for a specific terminal or payment system is implemented as a plug-in module that runs within that framework.

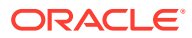

<span id="page-10-0"></span>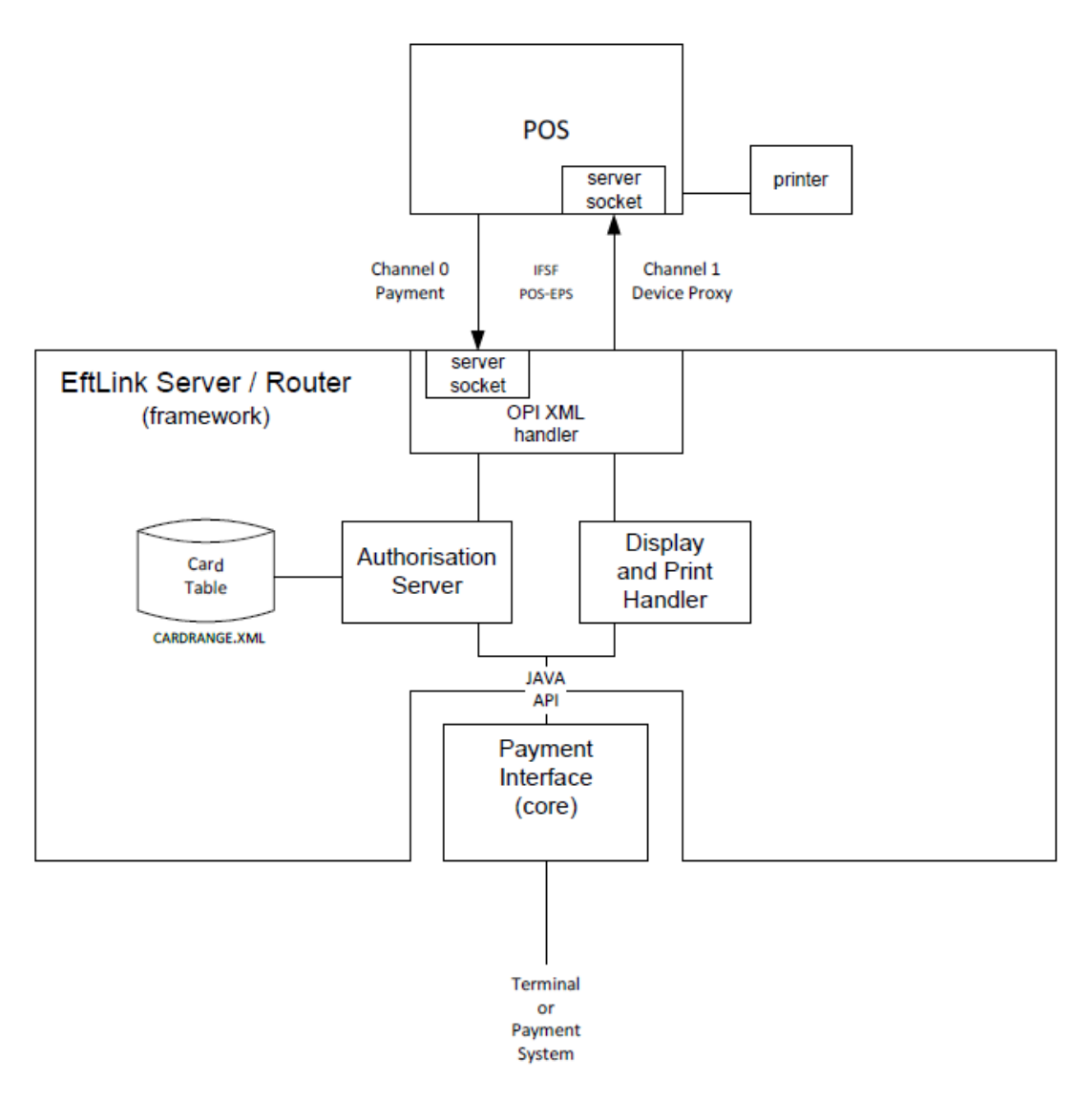

#### **Figure 1-1 Oracle EFTLink OPI Server/Router**

## Miscellaneous Data Disclaimer

EFTLink along with some selected Cores, has the ability for additional data to be sent and received in a field called <MiscellaneousData>.

This can be used by System Implementers (SIs) and Payment Service Providers (PSPs) to pass additional data in the messages between Xstore and the Payment Providers, using custom code.

Typically, this is used to add directives which we can trigger different payment workflows. However, it can also be used to capture additional payment data for downstream processing for the Retailer's to use for reconciliation or financial purposes.

Under no circumstances should any PCI or potentially sensitive PII data be placed in this field. Oracle will not be responsible for any issues caused by integration changes made by SIs, Retailers and Payment Providers, that enable sensitive data to be added into this field.

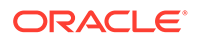

# <span id="page-11-0"></span>2 Installation

This chapter describes the installation of EFTLink and covers the following topics:

- **Skillset Required**
- **Prerequisites**
- [Installing EFTLink](#page-12-0)

# Skillset Required

To install EFTLink successfully system implementers must:

- Understand the requirements of the specific EFT system being used, and the POS software that will be connecting to EFTLink.
- Understand the configuration settings held in property files which control how EFTLink, and the selected core behave. System implementers must know how to add or modify properties within property files with their chosen text editor.
	- Java properties are case sensitive, and never contain spaces in the property name. They usually do not contain spaces in the property value – there are sometimes exceptions in lists.
	- A space is allowed before and after the = that separates the property from its value.
	- Case sensitivity does not apply to Boolean values True is the same as true.
	- Each property  $=$  value is a separate line.
	- Lines prefixed with  $#$  are comments.

## **Prerequisites**

EFTLink can be installed on Windows or Linux operating systems, but the procedure will differ accordingly.

#### **Note:**

Oracle Retail assumes that the retailer has ensured its Operating System has been patched with all applicable Windows updates.

## POS System Requirements

The POS system should meet the following minimum requirements.

- 256MB RAM
- Intel Celeron 1GHz or equivalent CPU

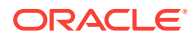

1GB disk space.

### <span id="page-12-0"></span>Supported Operating Systems

EFTLink is supported on the following Operating Systems:

- Oracle Enterprise Linux 7
- Windows POSReady 7
- Windows 7
- Windows 10
- Windows 10 IOT Enterprise LTSB 2016 (1607)

### Java

EFTLink framework will run with any version of Java from 1. 8 whereas all strategic cores are binary compatible to Java 1.7.

EFTLink by default expects Java jre to exist in the folder location C:\jre (*on Windows*) or /opt/jre (*on a Linux kernel*).

To change the default location of java you will need to update either include-eftlinkwindows.conf or *include-eftlink-linux.conf* which are located in <installation directory>\wrapper\conf.

This may be required in situations where a specific version of jre is required, such as where a different version of the jre is required to that which is being used by the POS, which may also be using the location c:\jre. See the *Oracle Retail EFTLink Core Configuration Guide* for any core jre requirements.

# Installing EFTLink

- Runnable Installer/Upgrader Jar
- **[Property Settings](#page-13-0)**
- [Performing an Install / Upgrade](#page-13-0)
- **[Manually](#page-14-0)**
- **[Post Installation Steps](#page-23-0)**

### Runnable Installer/Upgrader Jar

**Note:** This section describes how to install EFTLink using the installer jar. Follow the steps below to install EFTLink.

The eftlink-20.x-installer.jar and eftlink-20.x-upgrader.jar are runnable and if executed will perform a silent installation/upgrade by default.

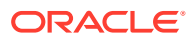

To perform a silent installation requires a pre-populated ant.install.properties file to exist within the same directory as the runnable jars.

### <span id="page-13-0"></span>Property Settings

Lists each mandatory setting for the ant.install.properties file.

| <b>Setting</b>               | <b>Description</b>                                                                                                    | <b>Example</b>                               |
|------------------------------|----------------------------------------------------------------------------------------------------|----------------------------------------------|
| installDir                   | Installs EFTLink to the directory<br>specified.                                                                                           | $C\$ : \\eftlink                             |
|                              | Note: When upgrading EFTLink<br>the installDir property setting<br>must point to the existing<br>directory where EFTLink is<br>installed. |                                              |
| eftlinkChannelZeroPortNumber | <b>Configures EFTLink</b><br>eftlinkConfig.properties<br>ServerChannel0 property setting.                                                 | 10100                                        |
|                              | Note: This setting is not<br>applicable when running the<br>$efflink-20.x-$<br>upgrader.jar.                                              |                                              |
| eftlinkChannelOnePortNumber  | <b>Configures EFTLink</b><br>eftlinkConfig.properties<br>ServerChannel1 property setting.                                                 | 10101                                        |
|                              | Note: This setting is not<br>applicable when running the<br>$efflink-20.x-$<br>upgrader.jar.                                              |                                              |
| selectedCore                 | <b>EFTLink will install and</b><br>automatically configure itself to<br>use the class path entered here.                                  | manito.eft.tenderretail.T<br>enderRetailCore |
|                              | Note: This setting is not<br>applicable when running the<br>$efflink-20.x-$<br>upgrader.jar.                                              |                                              |

**Table 2-1 Mandatory Installer Settings**

### Performing an Install / Upgrade

- **1.** Unzip the vxx.x.x.x.xxx.installer.zip file somewhere other than the desired target directory which is typically  $C:\leftarrow$  or /opt/eftlink for Linux.
- **2.** Make sure that Java is on the path of the system. In Linux, JAVA\_HOME is also required to be set.
- **3.** Navigate to the path where you extracted the installer zip file.

For example, C:\<user>\Downloads or ~/Downloads).

**4.** Review the supplied ant.install.properties file and make changes if necessary. For example, if performing an upgrade then ensure the installDir property setting points to the existing directory where EFTLink is currently installed.

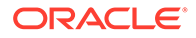

<span id="page-14-0"></span>**5.** Open a terminal (using elevated privilege) ensuring the directory is set to where the install/upgrader jars are located.

#### **Running the installer:**

**a.** Command to launch the installer.

\*(Windows) eftlink-(xx.x.x.x)-installer.jar or

(Linux) sudo . eftlink-(xx.x.x.x)-installer.jar

\* if preferred the installer jar has a graphical user interface which can be accessed during installation by adding "gui" to the end of the command statement (separated by a space). For example  $\text{efflink-}(xx, x, x, x)$  installer.jar gui.

- **b.** The installation will end with the OPI Service being installed.
- **c.** Within the EFTLink installation directory, copy from  $C:\text{Keftlink}$ installation folder>\keys folder the pos.private.jks and eftlink.public.jks files to the POS (for example  $c$ : \xstore\keys).

#### **Running the upgrader:**

**a.** Command to launch the upgrader.

\*(Windows) eftlink-(xx.x.x.x)-upgrader.jar or

(Linux) sudo . eftlink-(xx.x.x.x)-upgrader.jar

- **b.** Once the upgrade is complete your eftlink installation directory should be updated but all configuration properties settings should have been retained.
- **6.** Close the terminal and remove installations files / backup files if necessary.
- **7.** Start EFTLink. In the terminal, navigate to the installation directory, for example, C:\eftlink or /opt/eftlink.

\*Windows: start eftlink.bat

Linux: ./eftlink.sh start

\*In Windows, you can also start the **OPI Server** in the services panel.

### Manually

This section describes the installation sequence of EFTLink.

- Step 1 Creating the EFTLink Folder
- [Step 2 Install the Files](#page-15-0)
- [Step 3 Select a Core](#page-16-0)
- [Step 4 Installing as a Service](#page-17-0)
- [Step 5 Securing Communication by Creating TLS Communication Keys](#page-19-0)
- [Step 6 Configuring the Core](#page-23-0)

### Step 1 - Creating the EFTLink Folder

A folder should be created or designated for the EFTLink package. This folder can be any name and location, the only restriction is that there should be no spaces in the path. Conventionally you may wish to use the name eftlink.

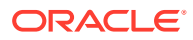

### <span id="page-15-0"></span>Step 2 - Install the Files

EFTLink is supplied as a zip file, eftlink\_v21.0.zip, and should be unzipped into the designated folder. All files needed, including the entire set of core files are included.

Once unzipped, the following files and folders should be present in the designated EFTLink folder:

| <b>Files/Folder</b>                        | <b>Comment</b>                                                                                               |
|--------------------------------------------|----------------------------------------------------------------------------------------------------|
| apidocs                                    | Folder containing the API documentation for the framework.                                                   |
| linux                                      | Folder containing files for tanuki wrapper.                                                                  |
| linux_64                                   | Folder containing files for tanuki wrapper.                                                                  |
| windows                                    |                                                                                                    |
| windows 64                                 |                                                                                                    |
| wrapper                                    |                                                                                                    |
| cores                                      | Each core sub-directory contains the core jar file, and reference<br>copies of that core's property file(s). |
| lib                                        | The lib folder contains supporting files for EFTLink.                                                        |
| log                                        | Folder containing the log files.                                                                             |
| tmp                                        | Working folder for EFTLink.                                                                                  |
| CardRange.xml                              | The default tender mapping and card identification file.                                                     |
| CreateKeys.bat                             | A batch file used to create encryption keys to ensure secure<br>communications between POS and EFTLink.      |
| CreateKeys.sh                              | A Linux script used to create encryption keys to ensure secure<br>communications between POS and EFTLink.    |
| eftlink.bat                                | A batch file used to launch the eftlink application.                                                         |
| eftlink.sh                                 | A Linux script used to launch the eftlink application.                                                       |
| eftlink.jar                                | The main executable code of the EFTLink framework.                                                           |
| EftLinkConfig.properties                   | Carries the settings for the framework.                                                                      |
| EftlinkConfig_PED_Pool.prope<br>rties      | Carries the framework settings for use with PED pooling mode.                                                |
| EftlinkConfig_Static_Server.pr<br>operties |                                                                                                    |
| EftlinkXstore_Mobile.propertie<br>s        |                                                                                                    |
| Eftlink-rest-api.bat                       | A batch file used to launch the rest API application.                                                        |
| Eftlink-rest-api.jar                       | Executable code of the rest API application.                                                                 |
| Eftlink-rest-api.properties                |                                                                                                    |
| Eftlink-rest-api.sh                        | A Linux shell script used to launch the rest API application.                                                |
| Eftlink-rest-api-log4j2.xml                | Log4j2 configuration file.                                                                                   |
| installcore.bat                            | A windows batch file script which sets one of cores (contained within<br>the cores folder) as active.        |

**Table 2-2 List of Unzipped Files and Folders**

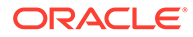

| Files/Folder      | <b>Comment</b>                                                                                 |
|-------------------|------------------------------------------------------------------------------------------------|
| installcore.sh    | A Linux shell script which sets one of cores (contained within the<br>cores folder) as active. |
| Jetty.xml         |                                                                                                |
| LangCN.properties | Language files.                                                                                |
| LangDE.properties |                                                                                                |
| LangEN.properties |                                                                                                |
| LangES.properties |                                                                                                |
| LangFR.properties |                                                                                                |
| LanglT.properties |                                                                                                |
| LangJP.properties |                                                                                                |
| LangNL.properties |                                                                                                |
| LangPT.properties |                                                                                                |
| LangRU.properties |                                                                                                |
| LangSV.properties |                                                                                                |
| Log4j2.xml        | Log4j2 configuration file.                                                                     |

<span id="page-16-0"></span>**Table 2-2 (Cont.) List of Unzipped Files and Folders**

#### Step 3 - Select a Core

To set an active core open a terminal and change the directory to the EFTLink installation path and type:

- For Windows, installcore.bat <core name>
- For Linux run installcore.sh <core name>

For example, installcore pointus would set the PointUS core as the active core.

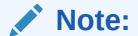

The core name is not case sensitive in the batch file or Linux script.

The batch or script file does two things:

• Configures EftlinkConfig.properties:

EPSCore0=manito.eft.pointus.PointUSCore

• Copies the selected core property file from the specific core folder to the main EFTLink folder, where it will be the active file, in this instance pointus.properties.

If this is done manually you would need to edit EftLinkConfig.properties.

EPSCore0=

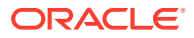

<span id="page-17-0"></span>The value is the full classpath to the selected core application. These are the valid classpaths:

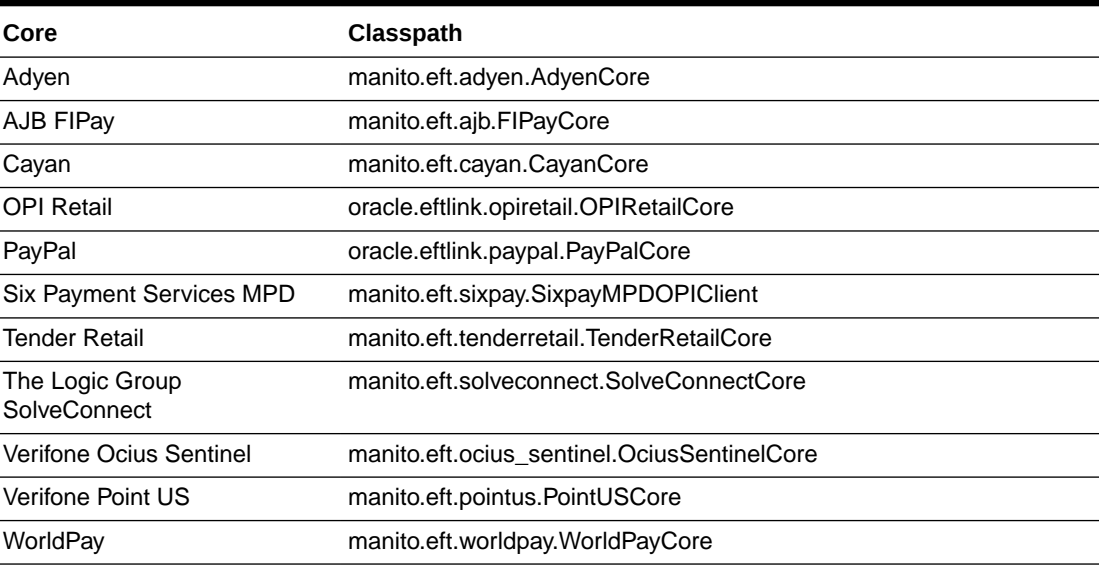

#### **Table 2-3 Core Classpath**

### Step 4 - Installing as a Service

This section describes how to install EFTLink as a service.

#### Windows Configuration

It is possible to install EFTLink as a windows service, using a third-party wrapper. EFTLink is distributed with a version of Tanuki Software Limited Java Service Wrapper.

Follow the steps below on how to configure EFTLink to run as a Windows service.

**1.** Download and install Java.

Ensure you have the correct version of Java installed.

For example: if the target machine has a 64 bit OS with default 64–bit Java active but you want to use a 32 bit service wrapper, then ensure you also have the required 32 bit Java installed.

- **2.** Installing the Service.
	- **a.** From a command line (with administrative privileges) change to the root directory for EFTLink. For example, type cd /eftlink.
	- **b.** If not already done, run installcore.bat to install the desired core which also creates and copies the necessary wrapper to .\bin. For example, type installcore.bat adyen.
	- **c.** To install EFTLink as a window service, type eftlink install.

If there are problems during install, it is possible to remove the service by typing eftlink remove. This may be necessary if the service is previously installed in a different folder. The service may then be reinstalled at the correct location by entering eftlink install.

**d.** Once installed the service can be started and stopped from a command line: eftlink start

eftlink stop

The service can also be controlled from the Windows Services Control Panel applet ("OPI Server").

- **3.** Examine the log file "Wrapper.log".
	- **a.** The log file can be found in the designated EFTLink folder\log\eftlink\_wrapper.log
	- **b.** Installing, starting the service, stopping the service, and uninstalling the service are all briefly logged in wrapper.log, and this can be used to diagnose any problems.

#### Linux

It is possible to run EFTLink as a service, using a third-party wrapper. EFTLink is distributed with a version of Tanuki Software Limited Java Service Wrapper.

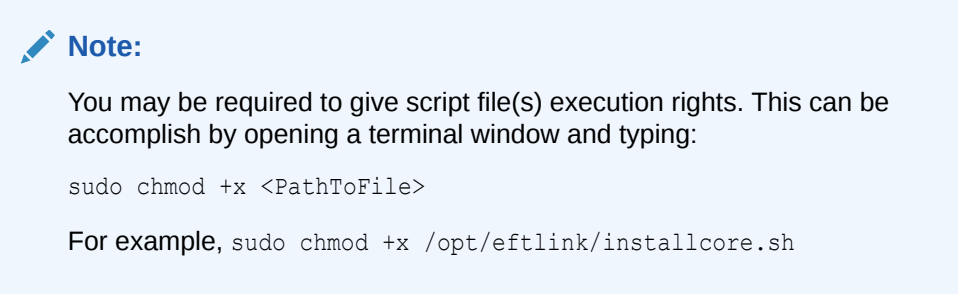

Follow the steps below on how to configure EFTLink to run as a service.

**1.** Download and install Java:

Ensure you have the correct version of Java installed.

For example: if the target machine has a 64–bit OS with default 64 bit Java active but you want to use a 32 bit service wrapper, then ensure you also have the required 32 bit Java installed.

- **2.** Running EFTLink.
	- **a.** From a terminal change to the directory for EFTLink.

For example, type cd /opt/eftlink.

**b.** If not already done, run installcore.sh to install the desired core which also creates and copies the necessary wrapper to ./bin.

For example, type sudo./installcore.sh/adyen.

- **c.** To run EFTLink as a service from a terminal type the following command sudo./eftlink.sh start.
- **d.** To stop, check the status or to restart EFTLink from a terminal, type one of the following commands:

sudo./eftlink.sh stop

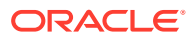

```
sudo./eftlink.sh status
sudo./eftlink.sh restart
sudo./eftlink.sh condrestart
```
- <span id="page-19-0"></span>**3.** Examine the log file "Wrapper.log".
	- **a.** The log file can be found in the designated EFTLink folder\log\eftlink\_wrapper.log
	- **b.** Starting the service and stopping the service are all briefly logged in wrapper.log, and this can be used to diagnose any problems.

### Step 5 - Securing Communication by Creating TLS Communication Keys

#### **SelfSigned Certificates**

The EFTLink application does not include default TLS encryption keys for secure communication between POS client and EFTLink server, so these need to be generated as part of the installation procedure. A batch file, CreateKeys.bat, and a Linux script, CreateKeys.sh is included in the EFTLink project to facilitate creation of encryption keys.

- 1. Locate the CreateKeys.bat / CreateKeys.sh file in the EFTLink folder
- **2.** From a terminal, run the CreateKeys script file with an appropriate set of parameters to create encryption keys.

CreateKeys.bat -e <algorithm> <bitlength> <signAlgorithm> <daysValidity> CreateKeys.sh -e <algorithm> <br/> <br/> <br/> <br/><br/><br/><br/>s<br/>daysValidity>

For example, CreateKeys.bat-e RSA 4096 SHA256withRSA 750

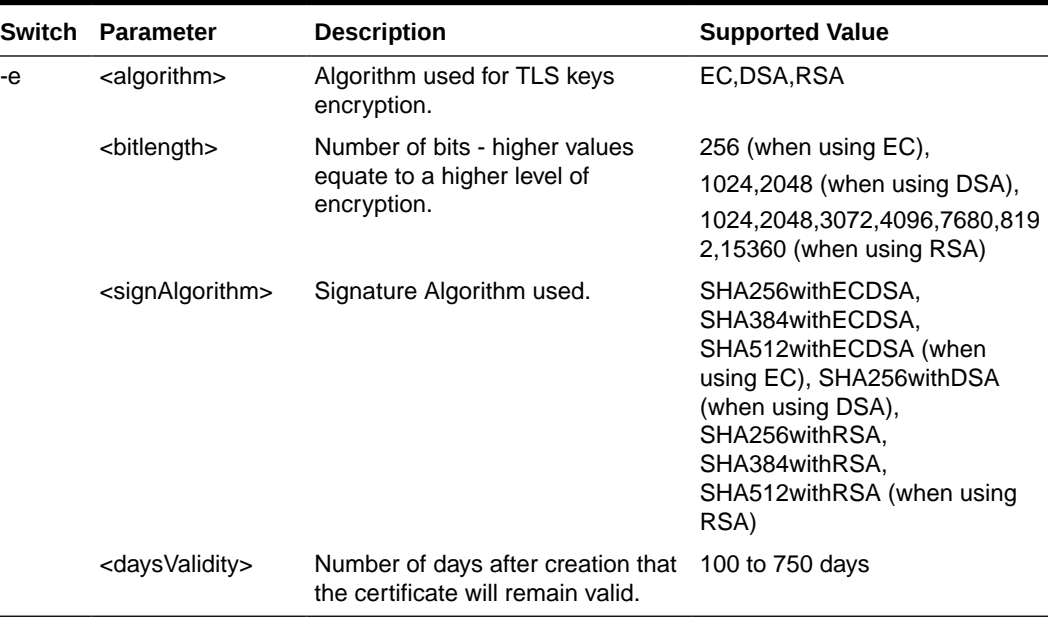

#### **Table 2-4 SelfSigned Certificate Parameters**

**3.** Once encryption keys are created, four files will be present on the system in the keys subfolder of EFTLink:

pos.private.jks to be MOVED to the POS client

pos.public.jks - to remain on the EFTLink Server

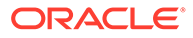

eftlink.private.jks - to remain on the EFTLink Server

eftlink.public.jks - to be MOVED to the POS client

**4.** The following files should be REMOVED from the EFTLink system and placed on the POS in the folder [xstore root]\keys, where xstore root is the main POS client folder, for example: c: \xstore\keys:

```
pos.private.jks
eftlink.public.jks
```
**5.** This will leave only the following two files on the EFTLink server in the folder [eftlink root]\keys:

```
eftlink.private.jks
```
pos.public.jks

**6.** The removal of the appropriate files from the EFTLink server is to limit the availability of TLS keys only to where they are required, and in order to reduce the possibility of the keys being obtained and used to monitor traffic between POS and EFTLink server.

These instructions are repeated by the CreateKeys script file when keys are generated.

**Note:**

From V20 onwards, expiry of TLS certificates is enforced by default. Self-signed certificates will be valid for a maximum of 750 days.

**7.** Clear warnings will be placed in log files when certificates are due to expire. Expired certificates will not result in loss of communication between POS and EFTLink.

#### **CA Certificates**

Optionally, the EFTLink application TLS encryption keys for secure communication between POS client and EFTLink server may be signed by a CA. A batch file, CreateKeys.bat, and a Linux script, CreateKeys.sh is included in the EFTLink project to facilitate creation of encryption keys, generation of signing request and import of the signed certificates.

- **1.** Locate the CreateKeys.bat / CreateKeys.sh file in the EFTLink folder.
- **2.** From a terminal, run the CreateKeys script file with an appropriate set of parameters to create encryption keys. The parameters are like those when used to generate self-signed certificates but specify the first parameter as -s.

CreateKeys.bat -s <algorithm> <bitlength> <signAlgorithm> <daysValidity> CreateKeys.sh -s <algorithm> <bitlength> <signAlgorithm> <daysValidity>

For example, CreateKeys.bat-s RSA 4096 SHA256withRSA 750

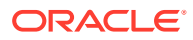

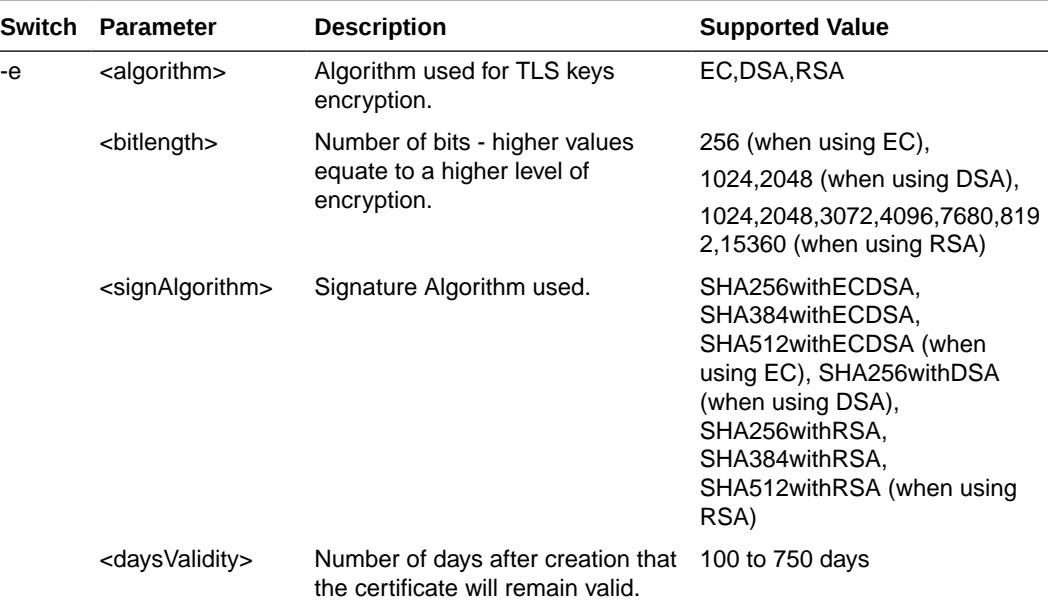

#### **Table 2-5 CA Certificate Parameters**

**3.** Once encryption keys are created, a sub-folder based on the current date/time is created containing the encryption keys along with signing requests:

For example,

Folder name: keys20200710115046

Eftlink.private.jks - selfsigned file

Pos.private.jks - selfsigned file

Eftlink.private.csr - certificate signing request

Pos.private.csr - certificate signing request

Eftlink.private.jks - backup of selfsigned file

Pos.private.jks - backup of selfsigned file

The backup files are required for the situation where a subsequent import is attempted but does not give the required results - further attempts may be made at importing the signed certificates received from the CA.

For this reason, do not remove the backup files.

File are held in this temporary folder rather than the keys folder as the signing process may take some time, and several sets of signed keys can be handled.

**4.** Deliver to your CA the following files:

```
Eftlink.private.csr
```
Pos.private.csr

In reply, you should receive the following files (filenames may vary):

Eftlink.private.cer.der - signing of EFTLink.private.csr

Pos.private.cer.der - signing of POS.private.csr

Root.cer - root certificate used to sign

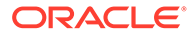

Optional Intermediate.cer - one or more intermediate certificates

**5.** Import the signed certificates into the keystores, by placing the signed files and root certificate (plus optional intermediate certificates) in the temporary signing keys folder keys[date] then running the following command.

Createkeys -I <foldername> <root cert> <eftlink signed file> <pos signed file> <(optional) intermediate certificate 1><(optional) intermediate certificate 2>

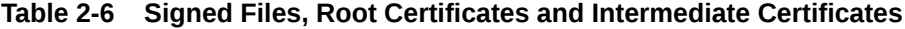

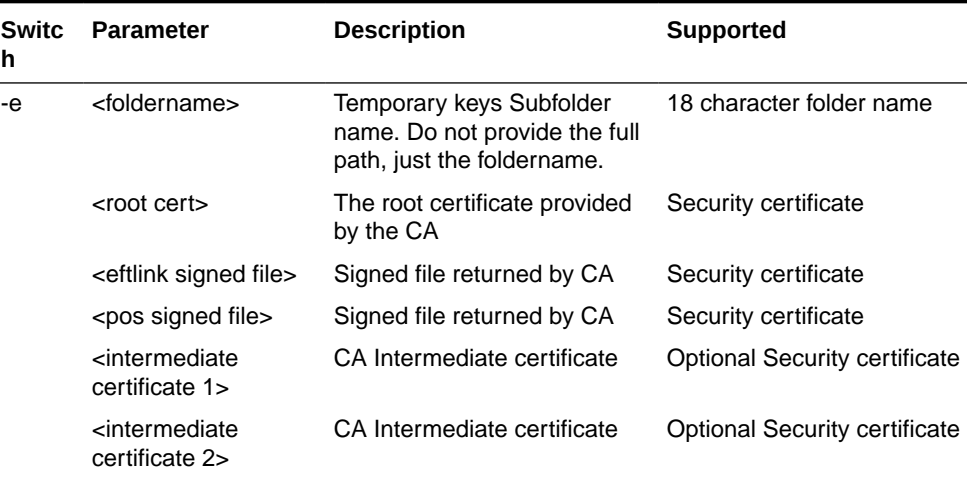

For example, createkeys -i keys20200101010101 ca root.cer eftlink.private.der.cer pos.private.der.cer ca\_intermediate1.cer ca\_intermediate2.cer

- **6.** Archive the temporary keys[date] folder to a safe location as this contains sensitive information.
- **7.** The following files should be REMOVED from the Eftlink system and placed on the POS in the folder [xstore root]\keys, where xstore root is the main POS client folder, for example: c: \xstore\keys:

```
pos.private.jks
eftlink.public.jks
```
**8.** This will leave only the following two files on the EFTLink server in the folder [eftlink root]\keys:

```
eftlink.private.jks
pos.public.jks
```
**9.** The removal of the appropriate files from the EFTLink server is to limit the availability of TLS keys only to where they are required, and in order to reduce the possibility of the keys being obtained and used to monitor traffic between POS and EFTLink server. These instructions are repeated by the CreateKeys script file when keys are generated.

#### <span id="page-23-0"></span>**Note:**

From V20 onwards, expiry of TLS certificates is enforced by default. Self-signed certificates will be valid for a maximum of 750 days.

**10.** Clear warnings will be placed in log files when certificates are due to expire. Expired certificates will not result in loss of communication between POS and EFTLink.

### Step 6 - Configuring the Core

See the *Oracle Retail EFTLink Core Configuration Guide* located on [OHC](https://docs.oracle.com/cd/E69694_01/eftlink/index.html) and refer to the chapter for the specific core selected.

### Post Installation Steps

By default, in Windows, the 'OPI Server' service is using the Local system account user. In order to ensure for EFTLink service to create dynamic key store files, a user with an administrative privilege is needed. This is only applicable for cores like PointUS and Cayan. In the services panel, right click on the OPI Server service. Select the **Properties** option. Select the **Log on** tab. Select **This account:**Input the user's credentials and select **OK**.

- Adyen: The POS JNI jar which is provided by Adyen is also required. This needs to be copied to C:\eftlink\cores\Adyen or /opt/eftlink/cores/Adyen for Linux. Refer to the **Third Party** section of the Adyen core in the *Oracle Retail EFTLink Core* **Configuration Guide located on [OHC](https://docs.oracle.com/cd/E69694_01/eftlink/index.html) for more details.**
- AJB FiPay: The AJBComm.jar component needs to be copied to  $C:\leftarrow\csc\FIPay$ or /opt/eftlink/cores/FIPay for Linux. Refer to the **FileSet** section of the AJB core in the *Oracle Retail EFTLink Core Configuration Guide* located on [OHC](https://docs.oracle.com/cd/E69694_01/eftlink/index.html) for more details.
- Cayan: The merchant credentials which are supplied by Cayan team are needed to be setup. This can be done in Xstore's back office through the EFTLink Admin functions. Refer to the **Account Information Entry** section of the Cayan core in the *Oracle Retail EFTLink Core Configuration Guide* located on [OHC](https://docs.oracle.com/cd/E69694_01/eftlink/index.html) for more details.
- VerifoneUS: The PED needs to be paired with EFTLink prior to use. This can be done through Xstore's back office in the EFTLink Admin functions. Refer to the **Administration Functions** section of PointUS core in the *Oracle Retail EFTLink Core Configuration Guide* located on **[OHC](https://docs.oracle.com/cd/E69694_01/eftlink/index.html)** for more details.

# EFTLink Advanced Configuration Features

See the *Oracle Retail EFTLink Framework Advanced Features Guide* located on **[OHC](https://docs.oracle.com/cd/E69694_01/eftlink/index.html)** and refer to the chapter for the specific feature enrichment.

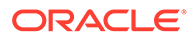

# <span id="page-24-0"></span>3 EFTLink Configurable Properties

#### This chapter describes the EFTLink properties:

- Configuration Settings
- **Key Settings**
- **Secondary Settings**

# Configuration Settings

The full set of configuration properties are defined and commented in EftlinkConfig.properties.

# Key Settings

These settings must be set for all POS.

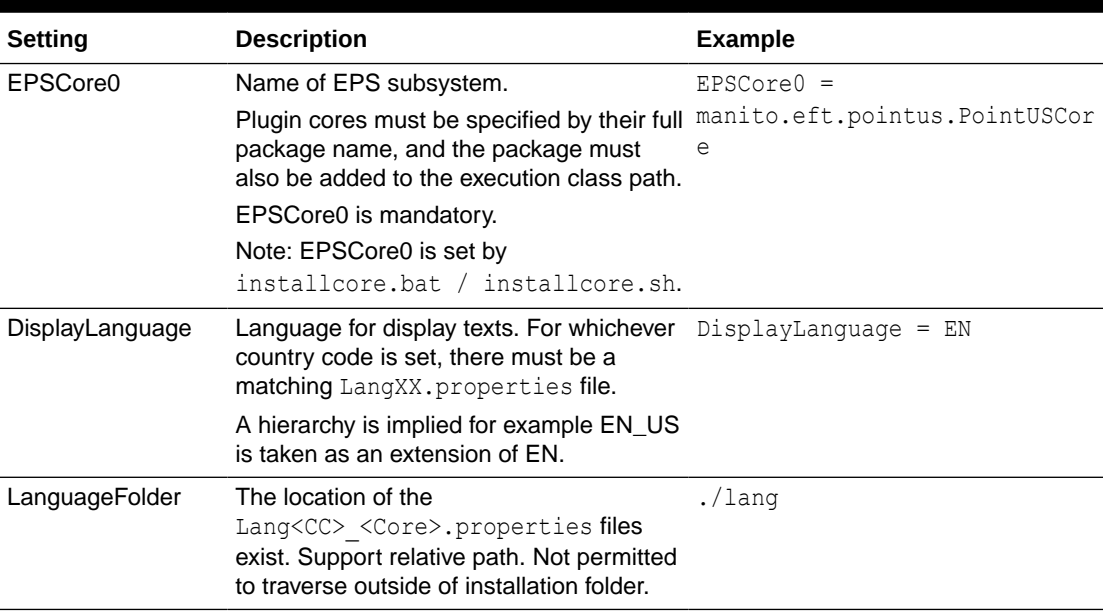

#### **Table 3-1 Key Settings**

# Secondary Settings

These settings are normally correct at their default values, but can be overridden if necessary:

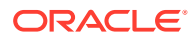

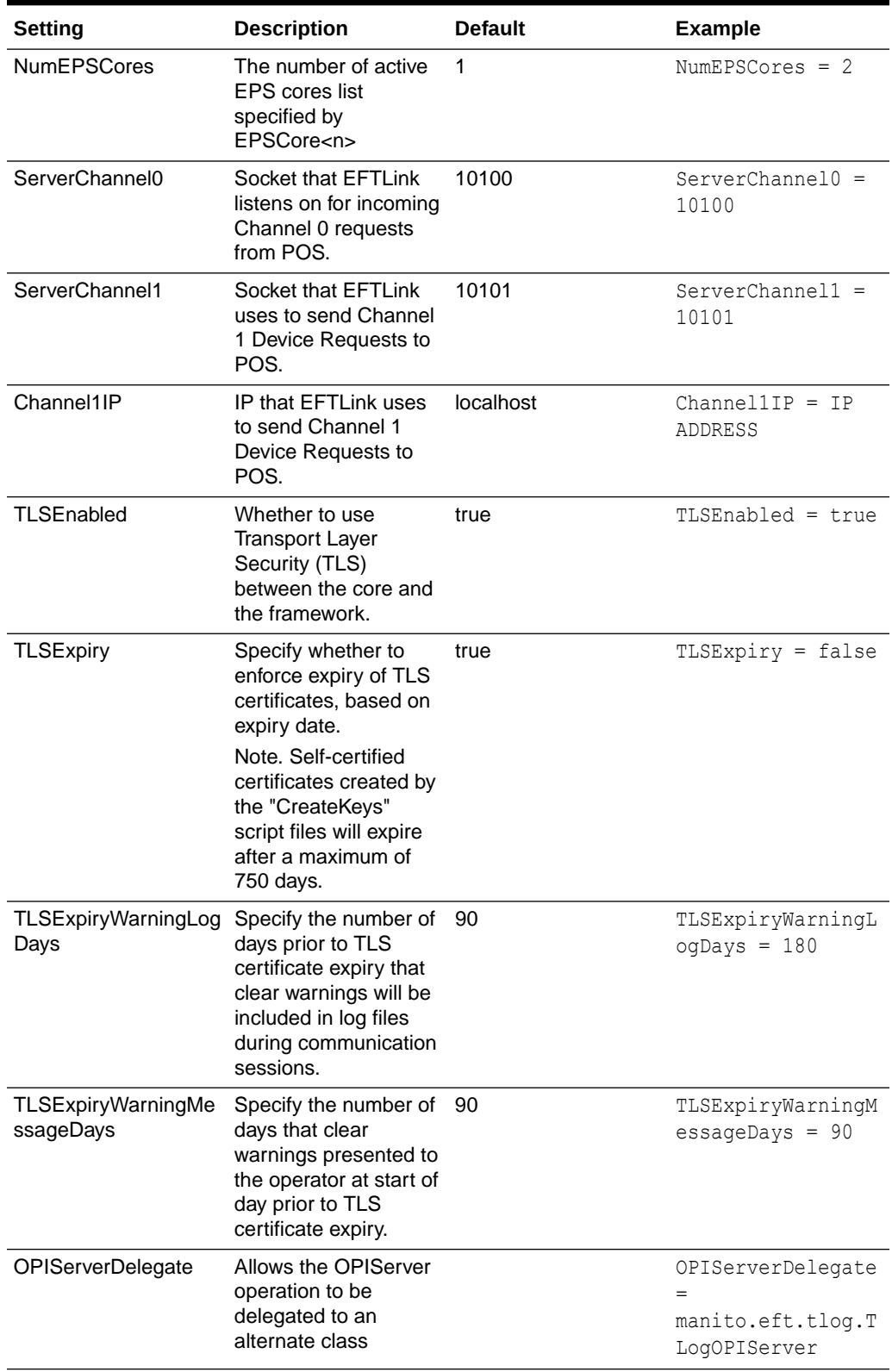

#### **Table 3-2 Secondary Settings**

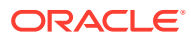

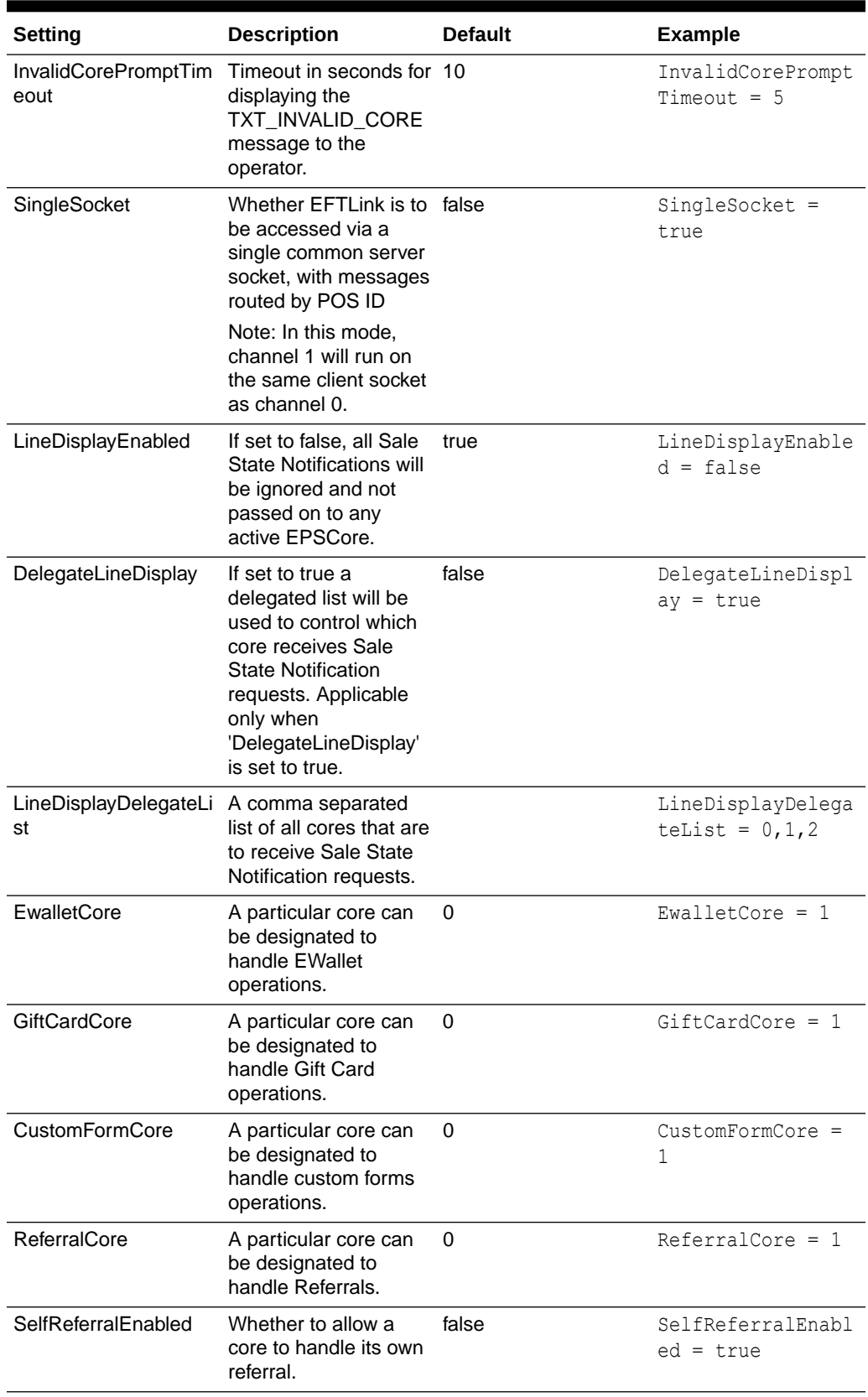

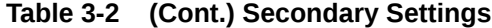

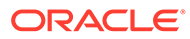

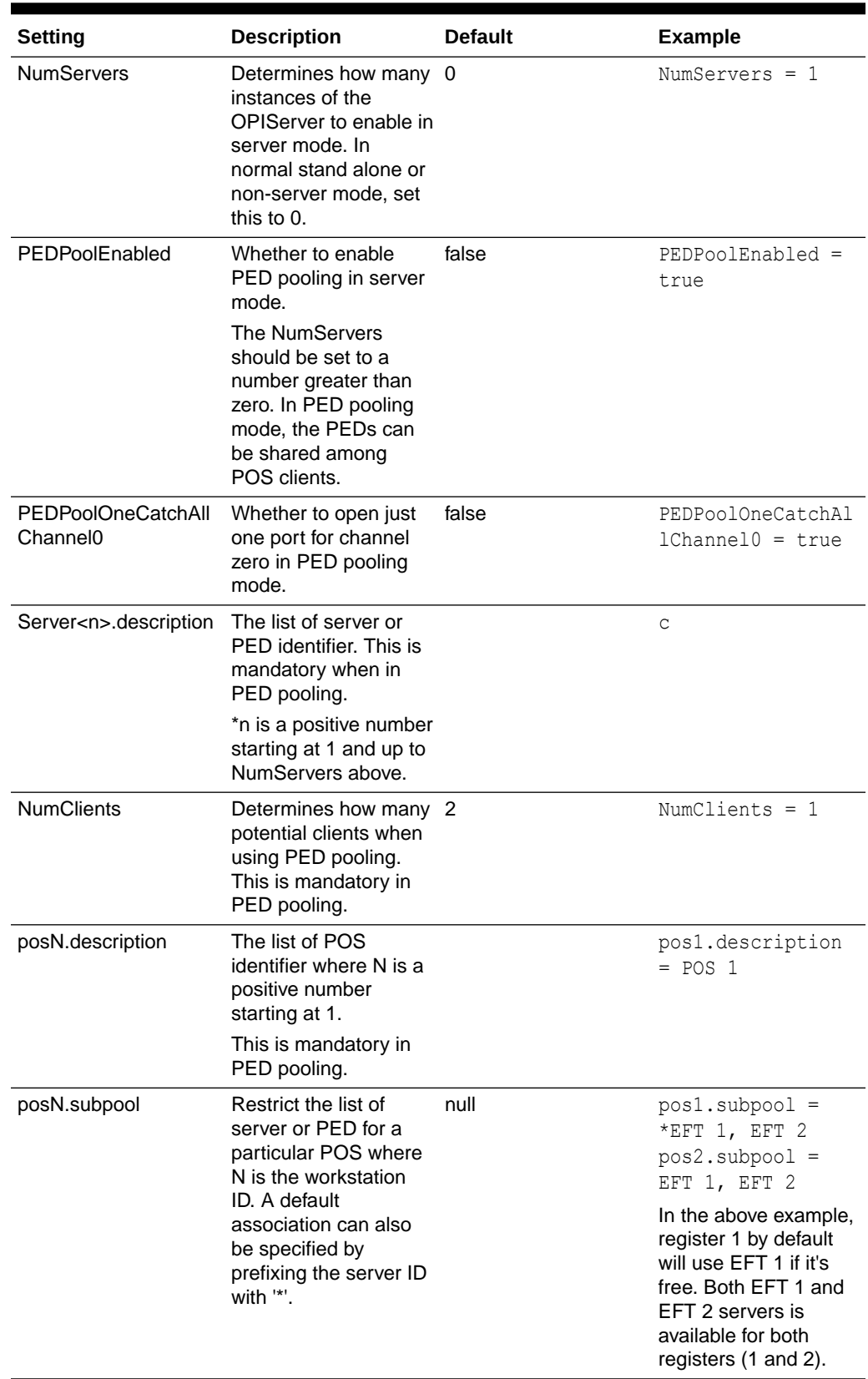

| <b>Setting</b>     | <b>Description</b>                                                                                                    | <b>Default</b>                                                                                                    | <b>Example</b>                                                                                                    |
|--------------------|----------------------------------------------------------------------------------------------------|----------------------------------------------------------------------------------------------------|----------------------------------------------------------------------------------------------------|
| ProtocolsWhiteList | Restricts the protocols SSLv2Hello, TLSv1.2<br>which are permissible<br>in the connection<br>between POS and<br><b>EFTLink Server.</b><br>Default only allows for<br>TLS 1.2 security.                                                                   |                                                                                                    | ProtocolsWhiteLis<br>t=SSLv2Hello,<br>TLSv1.2                                                                                                    |
| CipherWhiteList    | Restricts the ciphers<br>which are permissible<br>in the connection<br>between POS and<br><b>EFTLink Server. The</b><br>whitelist only includes<br>ciphers which are<br>approved under<br>Oracle Approved<br><b>Technologies: Security</b><br>Protocols. | TLS_DHE_.*_WITH_A CipherWhiteList<br>ES_128_.*,<br>TLS_ECDHE_.*_WIT<br>H_AES_128_.*,<br>TLS_ECDH_.*_WITH<br>$\_AES_128$ <sub></sub> *,<br>TLS_ECDHE_ECDSA<br>_WITH_AES_128_GC<br>M_SHA256,<br>TLS_ECDHE_ECDSA<br>_WITH_AES_256_GC<br>M_SHA384,<br>TLS_ECDHE_RSA_W<br>ITH_AES_128_GCM_<br>SHA256,<br>TLS_ECDHE_ECDSA<br>_WITH_AES_128_CB<br>C_SHA256,<br>TLS_ECDHE_RSA_W<br>ITH_AES_128_CBC_<br>SHA256,<br>TLS_RSA_WITH_AE<br>S_128_CBC_SHA | =TLS DHE $.*$ WITH<br>AES 128 .*, TLS_EC<br>DHE .* WITH AES 1<br>28 $.*$ ,<br>TLS_ECDH_. *_WITH_<br>AES 128 .*, TLS EC<br>DHE ECDSA WITH AE<br>S 128<br>GCM SHA256, TLS EC<br>DHE ECDSA WITH AE<br>S 256<br>GCM SHA384, TLS EC<br>DHE RSA WITH AES<br>128<br>GCM SHA256, TLS EC<br>DHE ECDSA WITH AE<br>S 128<br>CBC SHA256, TLS EC<br>DHE RSA WITH AES<br>128<br>CBC SHA256, TLS RS<br>A WITH AES 128 CB<br>C SHA |
| CipherBlackList    | CipherBlackList                                                                                                    | $SSL$<br>TLS_EMPTY_.*,<br>.*_SHA,<br>.*_3DES_.*,<br>.*_DES_.*,<br>.*_WITH_NULL_.*,<br>$.^*$ _anon_ $.^*$ ,<br>.*EXPORT.*,<br>.*LOW.*,<br>.*MD5.*,<br>.*DES.*,<br>.*RC2.*,<br>.*RC4.*,<br>.*PSK.*                                                                                                    | CipherBlackList=S<br>SL .*, TLS EMPTY .<br>$^{\star}$ , $^{\star}$ SHA, $^{\star}$ 3DES<br>$.*$ , $.*$ DES $.*$ , $.*$ W<br>$ITH_NULL_+^*, \cdot$ , $\cdot$ an<br>on $.*$ , $.*$ EXPORT. $*$ ,<br>$.*LOW.*$ , $.*MD5.*$ , .<br>$*$ DES. $*$ ,. $*$ RC2. $*$ ,. $*$<br>$RC4.*$ , . * $PSK.*$                                                                                                    |

**Table 3-2 (Cont.) Secondary Settings**

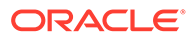

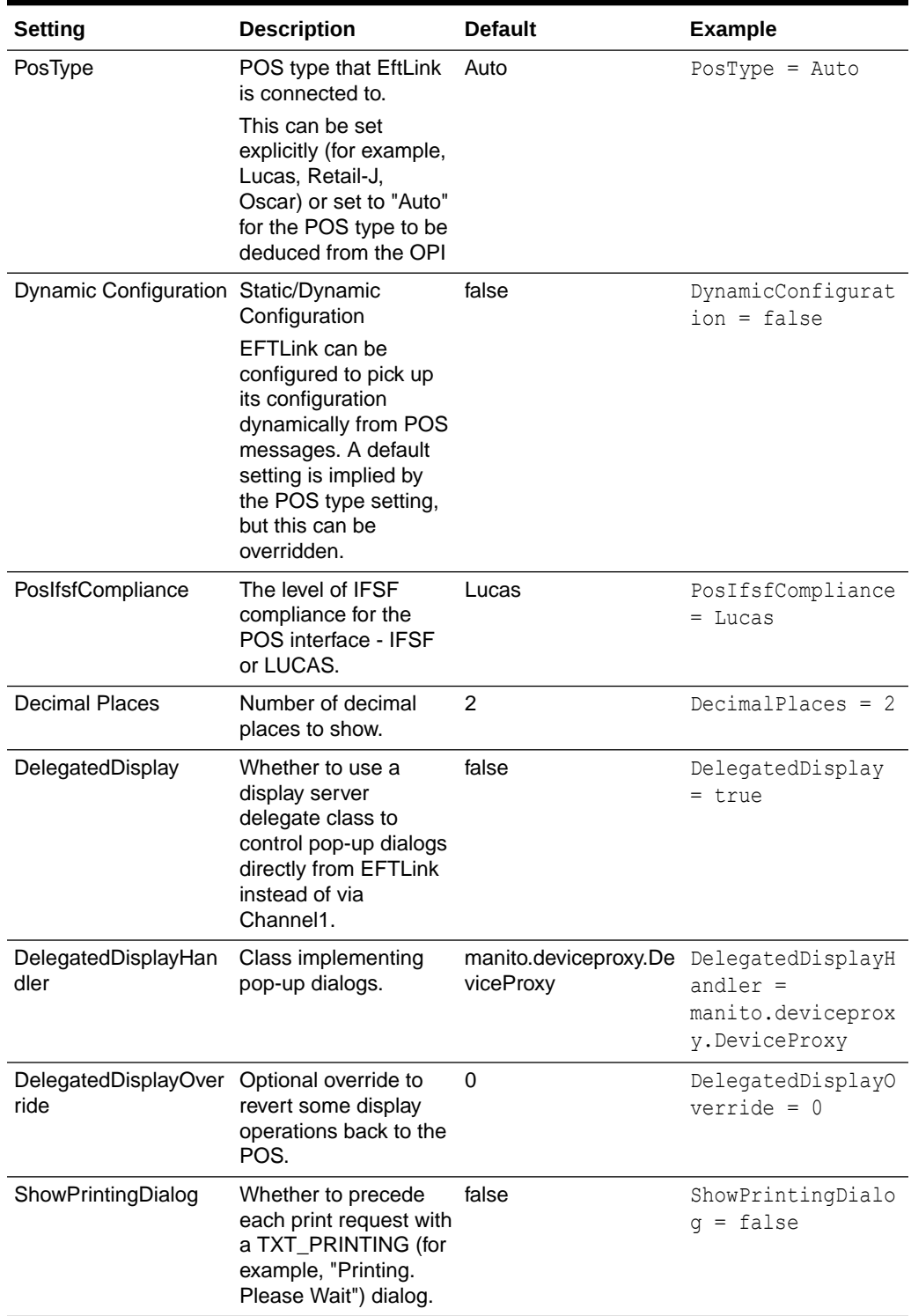

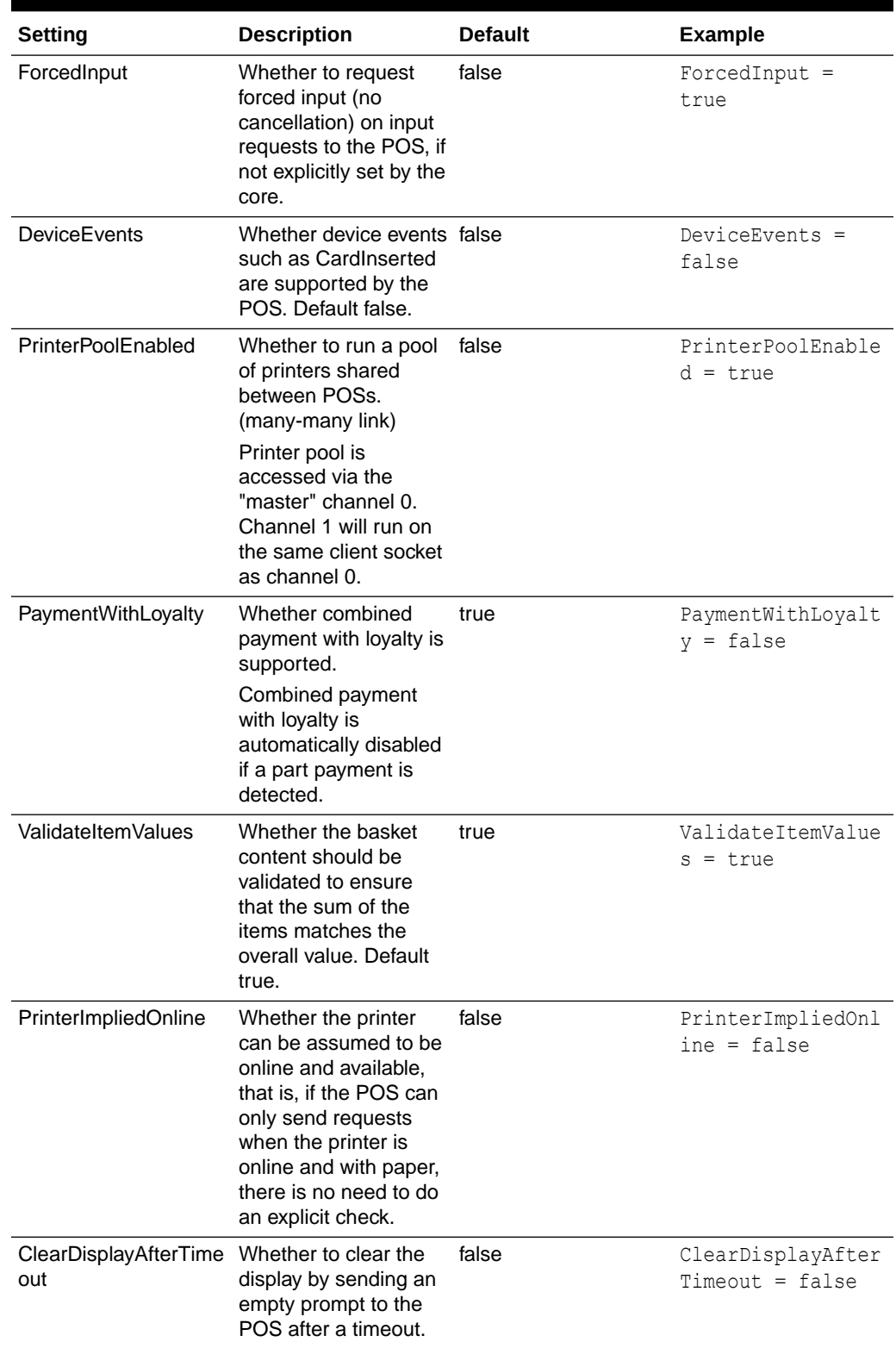

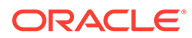

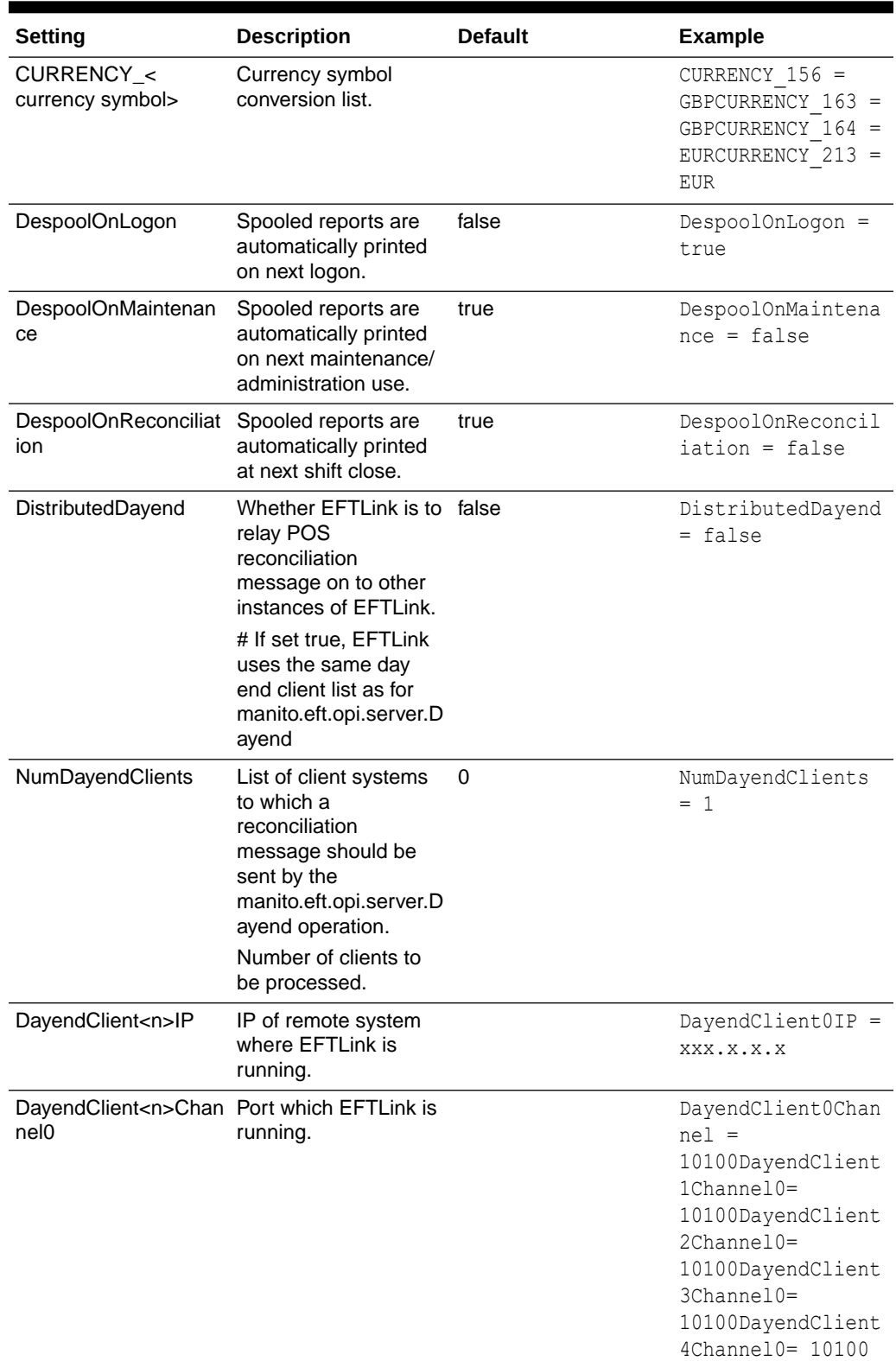

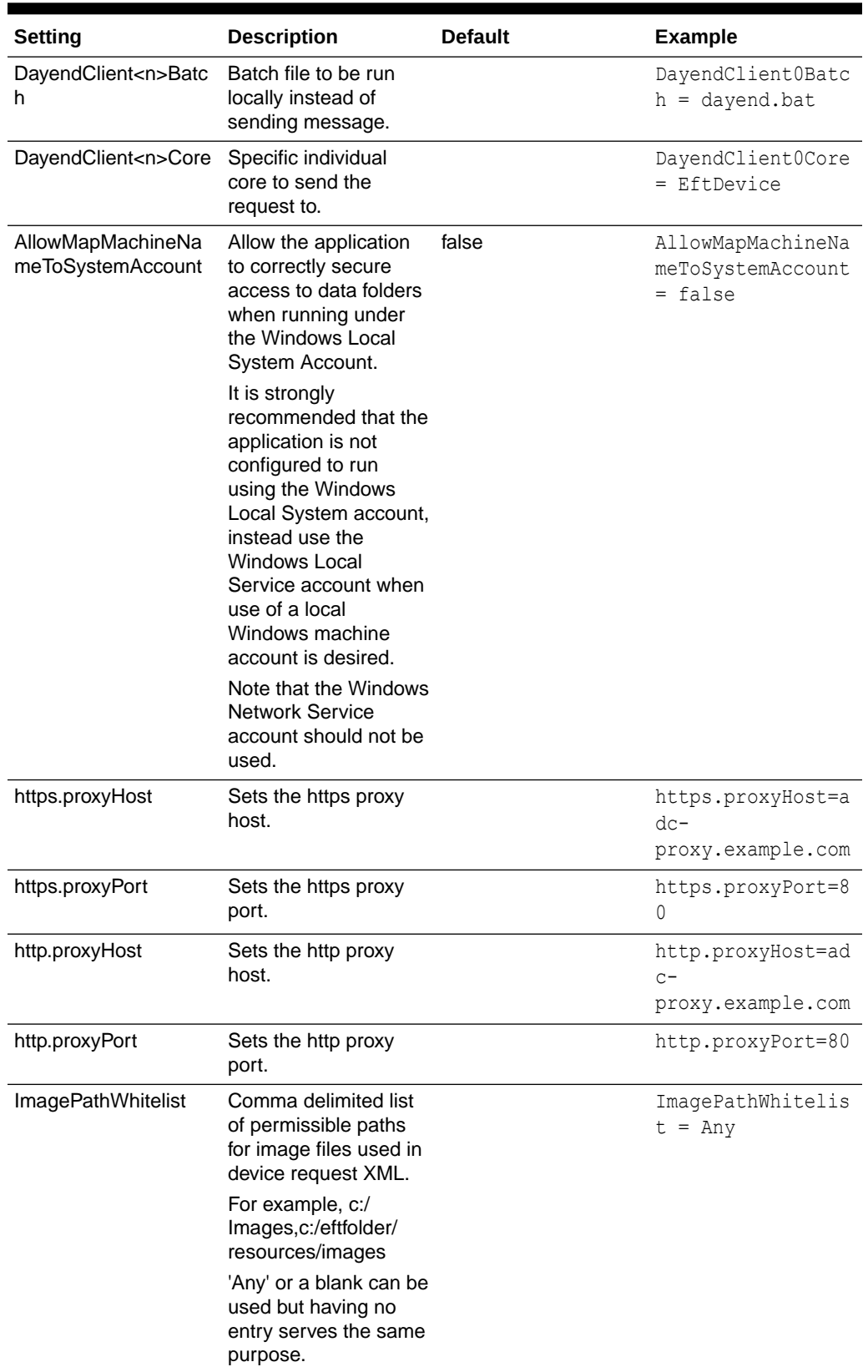

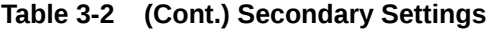

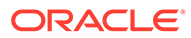

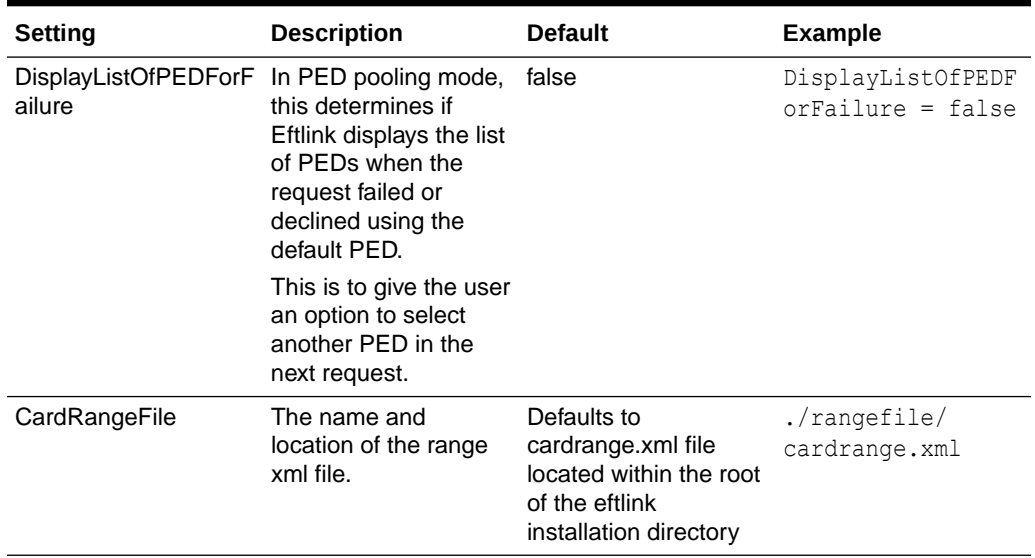

# <span id="page-34-0"></span>4 EFTLink General Information

This chapter provides general information about EFTLink:

- **Tender Mapping**
- Logging EFTLink Framework and Core
- **[Translation](#page-35-0)**

# Tender Mapping

EFTLink provides a table - CardRange.xml - for mapping EFT cards to POS tenders. This is done by card IIN range, or, where that is not possible, by card name (also known as card circuit). The resulting numeric code is returned to the POS so that it can determine which tender to allocate the payment to. By default, the table maps all card to a single "type" (or tender) by a simple wildcard catchall. This can be used as-is, but if a more detailed breakdown of card type is needed; the relevant card ranges must be added to the file.

CardRange.xml can also be used to map cards by range to a suitable description for display on the receipt. CardRange.xml includes comments to explain the layout.

It is anticipated that each POS development team will want to prepare a suitable CardRange.xml for their specific POS requirements, in which case the file can be replaced as required.

#### **Note:**

For more information, see the *Oracle Retail EFTLink CardRange.xml Guide* available on My Oracle Support (Doc ID 2266221.1) using the following link:

<https://support.oracle.com/rs?type=doc&id=2266221.1>

# Logging - EFTLink Framework and Core

EFTLink uses a standard java logging package -  $log4j2$ . It maintains a daily log file eftlink YYYY-MM-DD.log - and deletes log files after 30 days. Both the framework and the core log into this file.

Log files are in the log subdirectory and are created as soon as EFTLink starts. By default, info level logging is enabled. This means that key information is logged but the files are kept as small as possible.

To keep files for longer, or increase the logging level, set log4j2.xml appropriately. Edit the log4j2.xml configuration file which is in the main EFTLink directory.

For debug logging change the following entry:

```
<Root level="info">
```
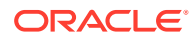

<Root level="debug">

<span id="page-35-0"></span>to

Logging at debug level does not noticeably affect system performance but does generate larger log files. To retain log files for longer, edit:

<Delete basePath="log" maxDepth="1"> <IfLastModified age="30d" /></Delete>

and alter the age parameter to several days to keep files after the current day (default is 30d).

Consider available disk space when choosing several days to retain log files.

Multiple log files are configured in the standard  $log4i2$ .  $xml$  configuration file:

- EFTLinkGlobal contains log information from all sources
- EFTLink contains log information from the framework

A core may have its own  $\log 4$  algoring configuration file copied in during install to log to additional files for 3rd party libraries.

After installing EFTLink as a service, then starting the service, the log file will show about 16 lines, with some basic information, and log that it is deferring all initialization until POS type is known. Once a POS starts, you see details of the core started, with the settings used by the core and initialization progress logged, along with subsequent processing data.

In the case of a MultiServerLauncher / PedPooling installation, the standard log4j2.xml file requires alteration to include server appenders/loggers. See installation document for further details.

## **Translation**

Translation is the process of interpreting and adapting text from one language into another. Although the code itself is not translated, components of the application that are translated may include the following, among others:

- Graphical user interface (GUI)
- Error messages

The following components are not usually translated:

- Documentation (for example, Online Help, Release Notes, Installation Guide, User Guide, Operations Guide)
- Batch programs and messages
- Log files
- Configuration Tools
- Reports
- Demo data
- Training Materials

Most display messages are generated by the core in use or by the host, in which case they are displayed without change. There are also some display messages generated by EFTLink itself. These are defined in LangEN.properties, which is held externally in

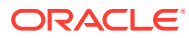

the root folder of EFTLink - if necessary, the file in the EFTLink root folder can be edited.

The EFTLink framework supports several other languages. Setting EFTLink framework to use one of these is in EftLinkConfig.properties

DisplayLanguage = EN

Possible values include:

#### **Table 4-1 Display Language Settings**

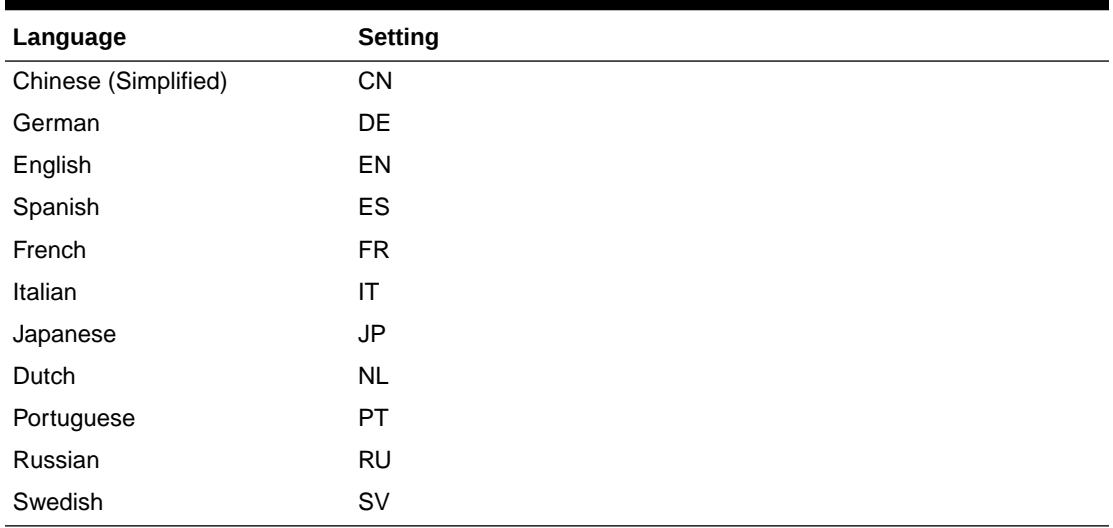

Each of these has its own language property file, for example LangDE.properties. The file is held in the root EFTLink folder where it can be edited.

#### **Note:**

The languages that do not use the Latin alphabet have the characters defined in Unicode in their property file. To display messages in Chinese, Japanese or Russian the operating system must support those languages.

Setting the value DisplayLanguage =

in EftlinkConfig.properties will also control which language a core will use for core specific translations.

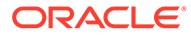

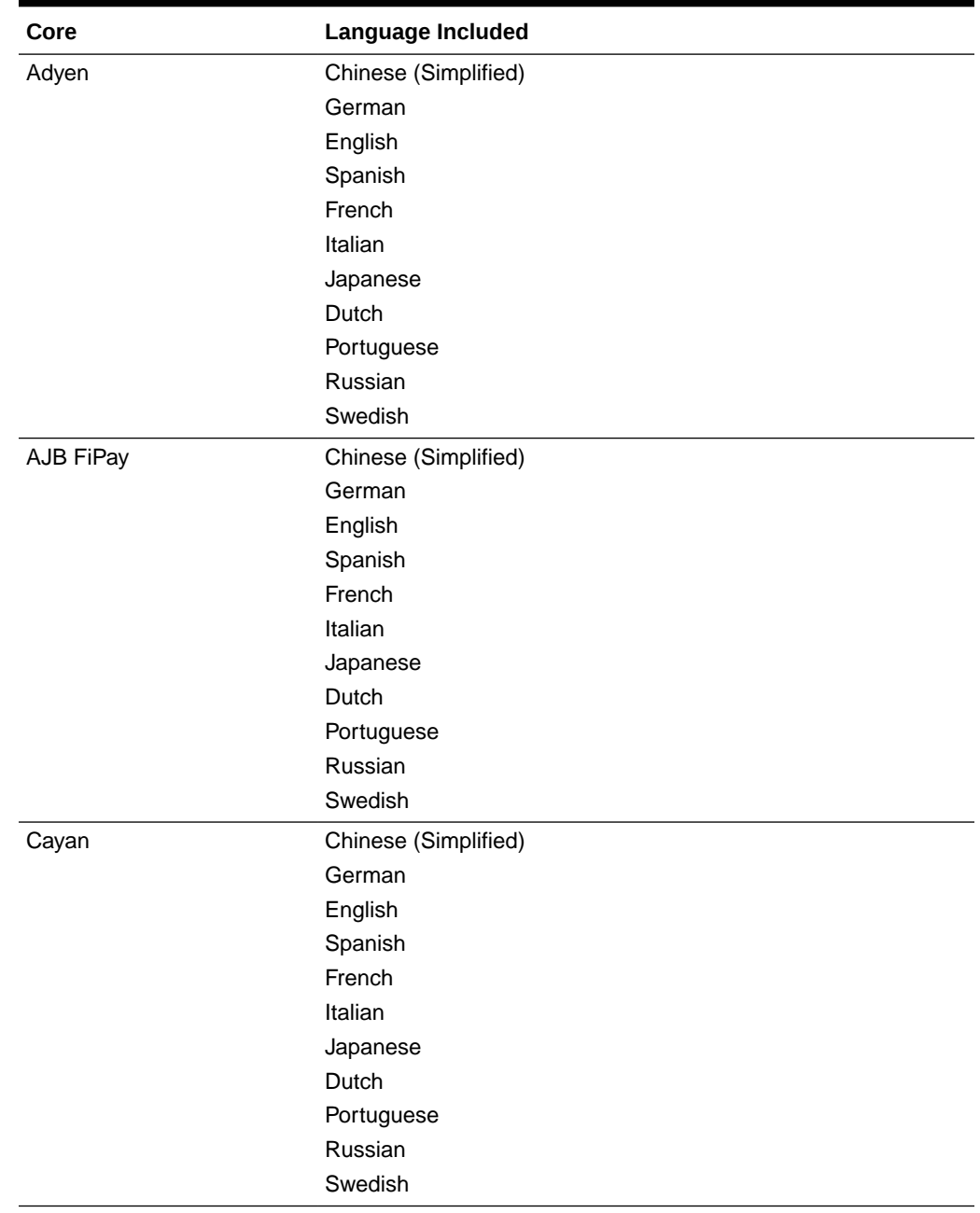

#### **Table 4-2 Core Specific Translations**

| Core              | Language Included    |
|-------------------|----------------------|
| <b>OPI Retail</b> | Chinese (Simplified) |
|                   | German               |
|                   | English              |
|                   | Spanish              |
|                   | French               |
|                   | Italian              |
|                   | Japanese             |
|                   | Dutch                |
|                   | Portuguese           |
|                   | Russian              |
|                   | Swedish              |
| PaybyLink         | Chinese (Simplified) |
|                   | German               |
|                   | English              |
|                   | Spanish              |
|                   | French               |
|                   | Italian              |
|                   | Japanese             |
|                   | Dutch                |
|                   | Portuguese           |
|                   | Russian              |
|                   | Swedish              |
| PayPal            | Chinese (Simplified) |
|                   | German               |
|                   | English              |
|                   | Spanish              |
|                   | French               |
|                   | Italian              |
|                   | Japanese             |
|                   | Dutch                |
|                   | Portuguese           |
|                   | Russian              |
|                   | Swedish              |

**Table 4-2 (Cont.) Core Specific Translations**

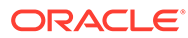

| Core                    | Language Included       |
|-------------------------|-------------------------|
| SixPayment Services MPD | Chinese (Simplified)    |
|                         | German                  |
|                         | English                 |
|                         | Spanish                 |
|                         | French                  |
|                         | Italian                 |
|                         | Japanese                |
|                         | Dutch                   |
|                         | Portuguese              |
|                         | Russian                 |
|                         | Swedish                 |
| <b>Tender Retail</b>    | Chinese (Simplified)    |
|                         | German                  |
|                         | English                 |
|                         | Spanish                 |
|                         | French                  |
|                         | Italian                 |
|                         | Japanese                |
|                         | Dutch                   |
|                         | Portuguese              |
|                         | Russian                 |
|                         | Swedish                 |
| The Logic Group         | Chinese (Simplified)    |
| SolveConnect            | German                  |
|                         | English                 |
|                         | Spanish                 |
|                         | French                  |
|                         | Italian                 |
|                         | Japanese                |
|                         | Dutch                   |
|                         | Portuguese              |
|                         | Russian                 |
|                         | Swedish                 |
| Verifone Ocius Sentinel | No translation included |

**Table 4-2 (Cont.) Core Specific Translations**

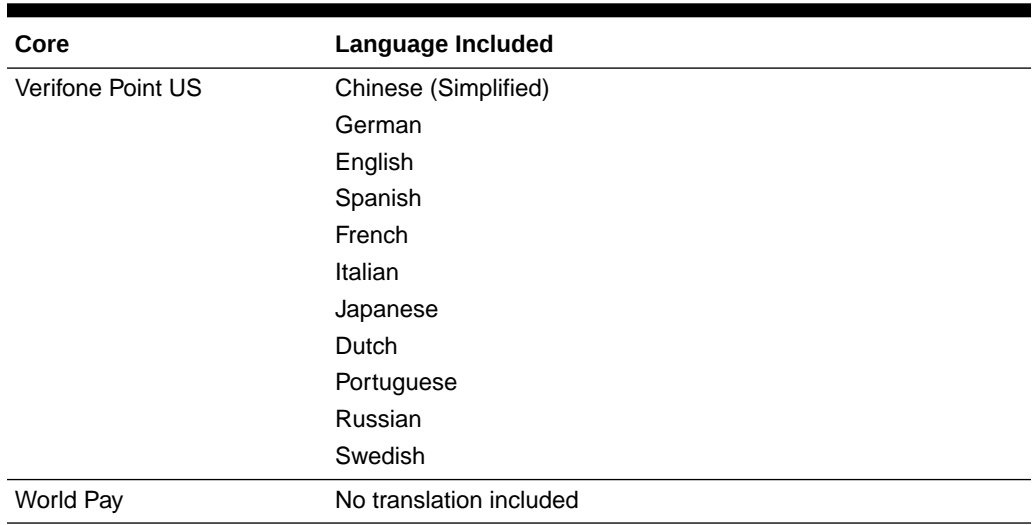

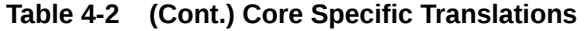

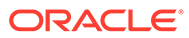

# <span id="page-41-0"></span>A Appendix: Installation Order

This section provides a guideline as to the order in which the Oracle Retail applications should be installed. If a retailer has chosen to use some, but not all, of the applications the order is still valid less the applications not being installed.

#### **Note:**

The installation order is not meant to imply integration between products.

# Enterprise Installation Order

- **1.** Oracle Retail Merchandising System (RMS), Oracle Retail Trade Management (RTM)
- **2.** Oracle Retail Sales Audit (ReSA)
- **3.** Oracle Retail Extract, Transform, Load (RETL)
- **4.** Oracle Retail Warehouse Management System (RWMS)
- **5.** Oracle Retail Invoice Matching (ReIM)
- **6.** Oracle Retail Price Management (RPM)
- **7.** Oracle Retail Allocation
- **8.** Oracle Retail Mobile Merchandising (ORMM)
- **9.** Oracle Retail Customer Engagement (ORCE)
- **10.** Oracle Retail Xstore Office
- **11.** Oracle Retail Xstore Point-of-Service, including Xstore Point-of-Service for Grocery, and including Xstore Mobile
- **12.** Oracle Retail Xstore Environment
- **13.** Oracle Retail EFTLink
- **14.** Oracle Retail Store Inventory Management (SIM), including Mobile SIM
- **15.** Oracle Retail Predictive Application Server (RPAS)
- **16.** Oracle Retail Predictive Application Server Batch Script Architecture (RPAS BSA)
- **17.** Oracle Retail Demand Forecasting (RDF)
- **18.** Oracle Retail Category Management Planning and Optimization/Macro Space Optimization (CMPO/MSO)
- **19.** Oracle Retail Replenishment Optimization (RO)
- **20.** Oracle Retail Regular Price Optimization (RPO)
- **21.** Oracle Retail Merchandise Financial Planning (MFP)
- **22.** Oracle Retail Size Profile Optimization (SPO)

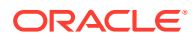

- **23.** Oracle Retail Assortment Planning (AP)
- **24.** Oracle Retail Item Planning (IP)
- **25.** Oracle Retail Item Planning Configured for COE (IP COE)
- **26.** Oracle Retail Advanced Inventory Planning (AIP)
- **27.** Oracle Retail Integration Bus (RIB)
- **28.** Oracle Retail Service Backbone (RSB)
- **29.** Oracle Retail Financial Integration (ORFI)
- **30.** Oracle Retail Bulk Data Integration (BDI)
- **31.** Oracle Retail Integration Console (RIC)
- **32.** Oracle Commerce Retail Extension Module (ORXM)
- **33.** Oracle Retail Data Extractor for Merchandising
- **34.** Oracle Retail Clearance Optimization Engine (COE)
- **35.** Oracle Retail Analytic Parameter Calculator for Regular Price Optimization (APC-RPO)
- **36.** Oracle Retail Insights, including Retail Merchandising Insights (previously Retail Merchandising Analytics) and Retail Customer Insights (previously Retail Customer Analytics)
- **37.** Oracle Retail Order Broker

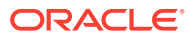

# <span id="page-43-0"></span>**Glossary**

#### **Card Circuit**

A textual description of the card returned by the payment system, often where the payment system does not return a card IIN

#### **Card IIN**

The first few numbers of a card PAN that will identify the card type

#### **IFSF**

International Forecourt Standards Forum

#### **DCC**

Dynamic Currency Conversion. Converting a sale into the home currency of the card holder by the EFT payment system

#### **JVM**

Java Virtual Machine

#### **PED**

Pin entry device

#### **PED Pooling**

Where the EFTLink Server is used to manage a pool of PEDs to be shared between the POSs and allocated dynamically

#### **Print Pooling**

Where the EFTLink Server is used to manage a pool of printers to be shared between the POSs and allocated dynamically

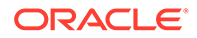

**Tender**

A description or grouping of a payment type. Sometimes called a MOP (Method of Payment)